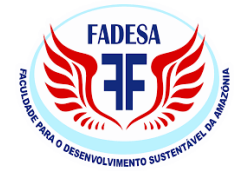

## FACULDADE PARA O DESENVOLVIMENTO SUSTENTAVEL DA AMAZÔNIA COORDENAÇÃO DO CURSO TECNÓLOGO EM ANÁLISE E DESENVOLVIMENTO **DE SISTEMAS**

# ALERRANDRO BORGES DE ALMEIDA

# APLICAÇÃO WEB PARA GESTÃO DE UM ESTÚDIO DE ESTÉTICA

**PARAUAPEBAS** 2023

## ALERRANDRO BORGES DE ALMEIDA

# APLICAÇÃO WEB PARA GESTÃO DE UM ESTÚDIO DE ESTÉTICA

Trabalho de conclusão de curso apresentado (TCC) apresentado a Faculdade para o desenvolvimento Sustentável da Amazônia (FADESA), como parte das exigências de programa do curso de Analise e Desenvolvimento de Sistemas para obtenção do Título de Tecnólogo.

Orientador Prof. Kenedy Miné

**PARAUAPEBAS** 2023

## ALERRANDRO BORGES DE ALMEDA

## **APLICAÇÃO WEB PARA GESTÃO DE UM ESTÚDIO DE ESTÉTICA**

Trabalho de conclusão de curso apresentado (TCC) apresentado a Faculdade para o desenvolvimento Sustentável da Amazônia (FADESA), como parte das exigências de programa do curso de Analise e Desenvolvimento de Sistemas para obtenção do Título de Tecnólogo.

APROVADA: \_\_ de junho de 2023.

Banca Examinadora

 $\sqrt{1-\frac{1}{2}}$ fatour C

Prof. Mateus da Silva Sousa \_\_\_\_\_\_\_\_\_\_ Faculdade para o desenvolvimento Sustentável da Amazônia

 $G$ ava  $C$ 

Prof.<sup>a</sup>. Sara Debora Carvalho Cerqueira Faculdade para o desenvolvimento Sustentável da Amazônia  $\mathcal{L}_{\mathcal{L}}$ 

\_\_\_\_\_\_\_\_\_\_\_\_\_\_\_\_\_\_\_\_\_\_\_\_\_\_\_\_ William G

Prof. Esp. William Araújo Gomes \_\_\_\_\_\_\_\_\_\_\_ Faculdade para o desenvolvimento Sustentável da Amazônia

ALERRANDRO BORGES DE ALMEDA

# APLICAÇÃO WEB PARA GESTÃO DE UM ESTÚDIO DE ESTÉTICA

Trabalho de conclusão de curso apresentado (TCC) apresentado a Faculdade para o desenvolvimento Sustentável da Amazônia<br>(FADESA), como parte das exigências de programa do curso de Analise e Desenvolvimento de Sistemas para obtenção do Título de Tecnólogo.

APROVADA: \_ de junho de 2023.

Herrandor A

Aluno Faculdade para o desenvolvimento Sustentável da Amazônia

 $M$ mfans  $S$ 

Prof. Mateus da Silva Sousa Faculdade para o desenvolvimento Sustentável da Amazônia

Dedico e dou graças a Deus pela realização do<br>presente trabalho, agradeço a minha família e<br>minha amada esposa Kelem Borges pelo apoio.

### **AGRADECIMENTOS**

Gostaria de expressar meus sinceros agradecimentos a todas as pessoas que contribuíram para a conclusão do curso e realização deste trabalho. Em primeiro lugar, agradeço a Deus pela capacidade de completar o curso e pela oportunidade de desenvolver este projeto. Sou grato por Sua orientação e pela força que Ele me concedeu ao longo dessa jornada acadêmica.

À minha família, meu profundo agradecimento pelo apoio incondicional e pela estrutura proporcionada para que eu pudesse iniciar meus estudos. Seu amor, incentivo e compreensão foram pilares fundamentais para minha trajetória educacional

Agradeço também à minha esposa Kelem Borges, cujo apoio incansável e palavras de incentivo constantes foram essenciais para que eu não desistisse dos meus estudos. Sua presença ao meu lado foi um combustível motivador em momentos desafiadores.

Gostaria de estender meus agradecimentos aos docentes Glorisnaldo Rosa, Almir Hiriu, Kenedy Miné, Lucimara Fonseca, Adriano Lousada, Willian Begot e Endy Machado. Agradeço por compartilharem seu conhecimento, dedicarem-se ao ensino e pela paciência demonstrada durante o curso. Além disso, sou grato pelas amizades que conquistei ao longo do caminho, em especial a Thailson, Rhafael, William, Gyancarlo e tantos outros colegas que tornaram essa jornada ainda mais enriquecedora.

Por fim, expresso minha gratidão especial ao meu orientador, Mateus da Silva. Seu apoio, orientação e expertise foram fundamentais para a conclusão deste trabalho. Sou grato pela confiança depositada em mim e por suas contribuições valiosas, que possibilitaram aprimorar a qualidade desta pesquisa.

A todos os mencionados e a todos aqueles que, de alguma forma, contribuíram para o meu crescimento pessoal e profissional ao longo deste percurso, meu mais profundo agradecimento. Essa conquista não teria sido possível sem a presenca e o suporte de cada um de vocês. Sou grato pela oportunidade de aprender, crescer e compartilhar essa jornada com pessoas tão especiais.

"A tecnologia não é boa nem má; depende de como a usamos." (William Gibson)

### **RESUMO**

A eficiente gestão de um empreendimento é fundamental para alcançar retornos positivos, e uma das facetas necessárias é a utilização de sistemas de automação e gerenciamento. O presente estudo apresenta a criação e os resultados de um sistema web desenvolvido para a gestão de um estúdio de estética, adotando uma abordagem baseada em um modelo Minimum Viable Product (MVP) O sistema incorpora tecnologias atuais no seu desenvolvimento, proporcionando resultados positivos para a gestora. O estudo destaca a importância de construir uma gestão eficiente, utilizando sistemas que automatizam e facilitam as tarefas diárias do estúdio de estética. O sistema web desenvolvido representa um modelo mínimo viável, ou seja, uma versão inicial do sistema com as funcionalidades essenciais para atender às necessidades da gestão. Essa abordagem permite um desenvolvimento ágil, priorizando recursos-chave e promovendo uma entrega rápida e eficaz. O sistema incorpora tecnologias atuais para garantir sua relevância no cenário atual. Ele oferece funcionalidades específicas para o gerenciamento de um estúdio de estética, como controle de agendamentos, gestão de clientes, acompanhamento de procedimentos. Através dessa aplicação web, a gestora obteve um resultado positivo, melhorando a eficiência operacional, otimizando o tempo. Em suma, este trabalho enfatiza a importância da gestão eficiente por meio da utilização de sistemas de automação e gerenciamento. O estudo demonstra a criação e os resultados de um sistema web desenvolvido para a gestão de um estúdio de estética, seguindo a abordagem de MVP. O sistema, baseado em tecnologias atuais, apresentou um resultado positivo para a gestora, proporcionando uma melhoria significativa nos processos de gestão e contribuindo para a eficiência do estúdio.

Palavras-chave: Gestão; Web; Sistema; MPV; Desenvolvimento.

## **ABSTRACT**

The efficient management of a business is crucial for achieving positive returns, and one of the necessary aspects is the use of automation and management systems. This study presents the creation and results of a web-based system developed for the management of a beauty studio, adopting an approach based on a Minimum Viable Product (MVP) model. The system incorporates current technologies in its development, providing positive results for the manager. The study highlights the importance of building efficient management by using systems that automate and facilitate the daily tasks of the beauty studio. The developed web-based system represents a minimum viable model, meaning an initial version of the system with essential functionalities to meet the management needs. This approach allows for agile development, prioritizing key features and promoting quick and effective delivery. The system incorporates current technologies to ensure its relevance in the current scenario. It offers specific functionalities for managing a beauty studio, such as appointment scheduling, customer management, and procedure tracking. Through this web application, the manager achieved a positive outcome, improving operational efficiency and optimizing time. In summary, this work emphasizes the importance of efficient management through the use of automation and management systems. The study demonstrates the creation and results of a web-based system developed for the management of a beauty studio, following the MVP approach. The system, based on current technologies, showed a positive outcome for the manager, providing a significant improvement in management processes and contributing to the studio's efficiency.

Keywords: Management; Web; System; MVP; Development.

## **LISTA DE ABREVIATURAS E SÍMBOLOS**

ABComm - Associação internet of thingsBrasileira de Comércio Eletrônico ACID - Atomicidade, Consistência, Isolamento e Durabilidade CERN - Conseil Européen pour la Recherche Nucléaire CGI.br - Comitê Gestor da Internet no Brasil **CSRF - Cross-Site Request Forgery CSS - Cascading Style Sheets ER** - Entity Relationship HTML - HyperText Markup Language IA - Inteligência artificial IDE - Integrated development environment IoT - Internet of things MVC - Model-View-Controller MVP - Minimum Viable Product **ORM - Object-Relational Mapping** POO - Programação orientada a objetos SGBDR - Sistema de gerenciamento de banco de dados relacional **SQL - Structured Query Language UML - Unified Modeling Language** WWW - World wide web

XSS - Cross-Site Scripting

# **SUMÁRIO**

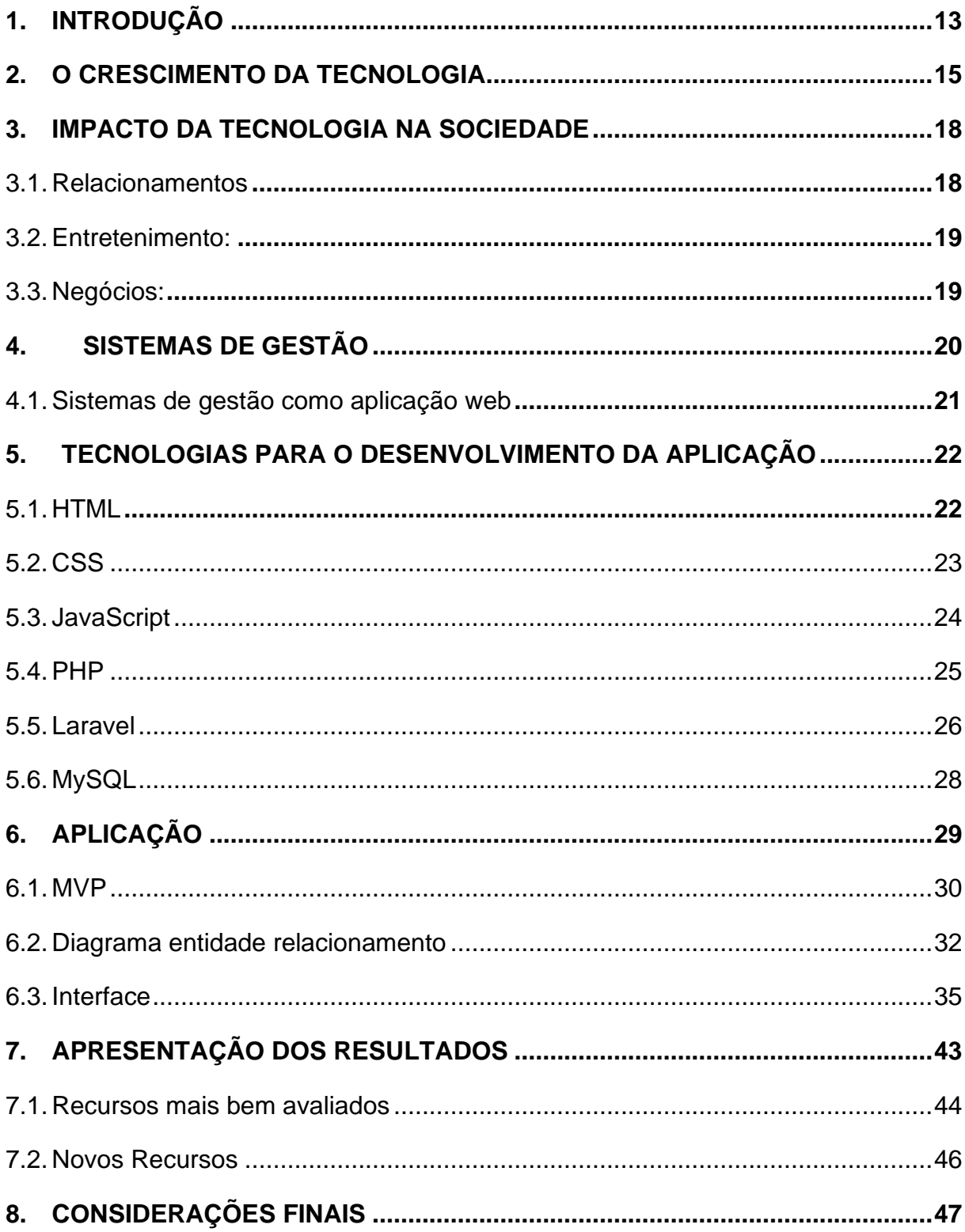

#### $1.$ **INTRODUÇÃO**

A tecnologia se tornou cada vez mais presente em todas as áreas da sociedade, especialmente no ambiente empresarial. O uso de softwares para gerenciamento de negócios tem se tornado uma ferramenta essencial para o sucesso e fluidez de uma empresa no mercado. Segundo REAL (2012, p. 12) "A falta de gestão ou a gestão de baixa qualidade, assim como a ausência de profissionalismo em gestão, estão por trás da maioria dos fracassos empresariais". Esse trecho destaca a importância da gestão eficaz e profissional para o sucesso empresarial, e os softwares de gestão são uma ferramenta importante que pode auxiliar nesse processo.

Uma gestão eficaz envolve a utilização de diversas técnicas e ferramentas, incluindo softwares de gestão. Os softwares de gestão são programas desenvolvidos para auxiliar na organização e gerenciamento de informações, tarefas e processos de uma empresa. Eles podem ser utilizados em diversos setores, como finanças, recursos humanos, marketing, vendas e produção.

Os softwares de gestão podem ajudar a melhorar a eficiência e a produtividade da empresa, ao mesmo tempo em que reduzem os erros e o retrabalho. Eles podem ser integrados com outros sistemas e tecnologias, permitindo que a empresa obtenha informações precisas e atualizadas em tempo real, existem diversos softwares de gestão no mercador atualmente, cada um para uma finalidade e linha de negócio específicos e alguns genéricos que atendem as necessidades básicas de um negócio (JUNIOR, 2008).

Em contato com a gestora foi identificado que os sistemas utilizados não ofereciam total amparo para a aplicação de suas regras de negócio sendo aplicação genéricas para o nicho ao qual atendiam, assim o sistema apenas era especifico porem não ideal para o seu negócio, nesse sentido, a aplicação web desenvolvida oferecerá um conjunto de funcionalidades mais robusto e personalizável, atendendo às necessidades específicas do estúdio de estética em questão.

Assim pela falta de um sistema que atendia as necessidades do negócio foi proposto um sistema com a interface intuitiva e fácil de usar, sendo moldado conforme a necessidade especificas do negócio tornando a gestão do estúdio mais eficiente e ágil, para tanto, serão utilizadas as melhores práticas de desenvolvimento de software, com o objetivo de garantir a qualidade e a segurança da aplicação. Também serão adotadas metodologias ágeis de desenvolvimento, que permitem uma maior interação com o cliente e uma entrega mais rápida e eficiente do produto final.

Por fim, espera-se que a aplicação web desenvolvida seja capaz de suprir as necessidades do estúdio de estética em relação à gestão de seus processos internos, aumentando sua eficiência e melhorando a satisfação dos seus clientes. Acredita-se que a aplicação também poderá ser utilizada por outros estúdios de estética, ampliando seu potencial de mercado e contribuindo para a melhoria da qualidade dos servicos oferecidos no setor.

O objetivo geral desse presente projeto e desenvolver uma aplicação capaz gerenciar os processos internos de um estúdio de estética, sendo completo e eficiente melhorando os serviços prestados e a satisfação dos clientes para solucionar as dificuldades em gerir os atendimentos manualmente. Pois há perda de dados e informações na coleta e registro em papeis ou mesmo em recursos tecnológicos limitados, sendo assim necessários uma aplicação que contenha os recursos necessários para manter uma gestão eficiente

Os objetivos específicos deste projeto são identificar as principais necessidades e desafios do estúdio de estética em relação à gestão dos seus processos internos; definir um conjunto de funcionalidades para a aplicação web, que atenda às necessidades do estúdio de estética em questão; desenvolver a interface da aplicação web, de forma intuitiva e fácil de usar; desenvolver as funcionalidades da aplicação web.

Utilizando as melhores práticas de desenvolvimento de software; testar e validar a aplicação web, garantindo sua qualidade e segurança; implementar a aplicação web no ambiente do estúdio de estética; Fornecer treinamento e suporte aos usuários da aplicação web; Realizar acompanhamento e manutenção da aplicação web, garantindo sua operação contínua e sua evolução de acordo com as necessidades do estúdio de estética.

No meio acadêmico, o projeto pode contribuir para a produção de conhecimento científico relacionado ao desenvolvimento de aplicativos web e gestão de processos em estúdios de estética, uma área que tem crescido significativamente nos últimos anos. O projeto pode apresentar novas técnicas e metodologias para a criação de aplicativos web, além de trazer novas perspectivas sobre a gestão de estúdios de estética.

Já no meio social, a aplicação web desenvolvida pode trazer benefícios para os profissionais e gestores de estúdios de estética, que poderão utilizá-la para otimizar seus processos e melhorar a qualidade dos serviços prestados. Além disso, a aplicação pode contribuir para a melhoria da experiência dos clientes, que terão acesso a um serviço mais eficiente e organizado.

Dessa forma, o projeto pode ter impacto tanto no meio acadêmico quanto na sociedade como um todo, contribuindo para o desenvolvimento de conhecimento e para a melhoria da qualidade de vida das pessoas. Para o presente projeto será utilizado a pesquisa aplicada esse tipo de pesquisa acadêmica que se encaixa melhor em projetos práticos de desenvolvimento de software. Esse tipo de pesquisa tem como objetivo a solução de problemas práticos, a partir da aplicação de conhecimentos científicos existentes, com o intuito de gerar conhecimentos novos que possam ser aplicados na resolução de problemas práticos.

Nesse sentido, a pesquisa aplicada pode ajudar a identificar as melhores técnicas, ferramentas e metodologias de desenvolvimento de software a serem aplicadas no projeto, bem como avaliar a eficácia do software desenvolvido em diferentes contextos e situações, permitindo que sejam realizadas melhorias contínuas no projeto. Assim, a pesquisa aplicada é uma abordagem adequada para projetos práticos de desenvolvimento de software, pois permite uma relação direta entre a pesquisa e a prática, proporcionando benefícios tanto para o projeto em si quanto para o avanço do conhecimento na área.

### 2. O CRESCIMENTO DA TECNOLOGIA

No final da década de 1980, o mundo entrou em uma nova era, que foi logo conhecida como era digital, muitas empresas do setor tecnológico tiveram grandes feitos e obterão resultados extraordinários. Segundo CUPANI (2016, p. 11) "A tecnologia é parte notória do mundo contemporâneo. A citação destaca a importância da tecnologia na sociedade atual. De fato, vivemos em um mundo cada vez mais tecnológico, em que a tecnologia está presente em praticamente todos os aspectos da nossa vida, desde a comunicação até o entretenimento, passando pela educação, saúde, transporte e comércio.

A tecnologia tem o poder de transformar a forma como as pessoas vivem e trabalham, proporcionando maior eficiência, praticidade e conforto em diversas atividades. Ela também é responsável por mudanças significativas na economia e na sociedade como um todo, criando novas oportunidades de negócios, empregos e modos de vida.

Assim podemos compreender o estado atual da nossa sociedade, hoje a imagem dela está intrinsicamente ligada a tecnologia. Com seus avanços em diversas áreas, microprocessadores, internet, computadores quânticos. Toda essa corrida tecnológica vai em busca de novas ideias que possam movimentar toda a indústria mundial e torna não só a vida como também todos os processos que envolvem a sociedade melhores.

Sobre o quão o mundo foi abalado pela tecnologia podemos citar:

Todos esses movimentos trouxeram implicações fundamentais para as formas de interação entre os diversos elementos das cadeias produtivas, impactando não apenas a economia, mas também a sociedade, a política, a filosofia, a cultura e a ciência. Essas revoluções moldaram a maneira como o mundo está estruturado e criaram questões e desafios únicos para as gerações futuras. (PERELMUTER, 2020, p.15).

Assim como na primeira revolução industrial quando o mundo viu a manufatura ser substituída por máquinas a vapor, essa chamada terceira revolução conseguiu fazer todas as camadas da sociedade se voltarem para ela. Não e apenas o trabalho feito a mão que antes era totalmente bracal que foi substituído, mas novos elementos vindos com a tecnologia foram se introduzindo, as tomadas de decisões por meio de algoritmos são uma nova realidade.

Porém a tecnologia continuou evoluindo assim estamos partindo para a quarta evolução industrial.

> Agora, menos de meio século depois da Terceira Revolução Industrial, estamos entrando no que certamente será mais um processo que modificará definitivamente a forma de fazer negócios, produzir bens e interagir com esses bens e com as pessoas: a Quarta Revolução Industrial. (PERELMUTER, 2020, p.18).

Essa chamada quarta revolução está mudando a maneira que as empresas produzem e entregam produtos, serviços e resultados para todos os stakeholders envolvidos com ela. Com a utilização da internet das coisas (IoT), as empresas podem monitorar e gerenciar processos de produção em tempo real, tornando-os mais eficientes e reduzindo custos. Impressão 3D permite a criação de protótipos e produtos personalizados de maneira mais rápida e eficiente do que os métodos tradicionais de produção em massa.

A inteligência artificial (IA) e a robótica também estão transformando a forma como as empresas realizam tarefas e operações. Os robôs podem ser programados para realizar tarefas repetitivas e perigosas, enquanto a IA pode ser usada para analisar dados e ajudar na tomada de decisões tornando o processo mais simples e rápido.

Além disso existe uma mudança na forma como as pessoas interagem com os produtos e serviços. A IOT permite a criação de produtos conectados que podem ser controlados e monitorados remotamente enquanto a realidade virtual e aumentada permite que os consumidores experimentem produtos antes de comprá-los, esse processo de transformação tecnológica está mudando a fora de fazemos negócios, produzimos bens e interagimos com as pessoas. As tecnologias que estão impulsionando essa revolução estão criando novas oportunidades e desafios para empresas e indivíduos em todo o mundo.

Inúmeras possibilidades advindas dessas novas tecnologias que vinham adentrando o mundo através da globalização passaram a ter maior receptividade no mundo empresarial, pois novas oportunidades de crescimento e expansão dos negócios surgiram aos passar dos anos. Com a expansão da internet em 1990 a população começou a ter acesso a esse novo serviço e assim os interessados em fazerem negócios estavam mais perto um dos outros. As empresas mudaram suas estratégias e buscaram novos métodos e conceitos para seus negócios prosperarem.

Pela quantidade de dados gerados através de todos os processos que se foram atualizando através da tecnologia, se fez necessário a manutenção e tratamento desses dados para assim entender qual a necessidade do cenário atual. Surgindo assim sistemas especializados para o tratamento desses dados e ajudando os gestores para melhores tomadas de decisões.

Os sistemas tecnológicos foram sendo introduzidos a diversas camadas das sociedades, todas essas camadas foram se atualizados e migrando seus papeis para dados computadorizados. Como disse LICKLIDER (1965, p. 17, tradução nossa).<sup>1</sup> "As pessoas tendem a superestimar o que pode ser feito em um ano e subestimar o que pode ser feito em cinco ou dez anos".

A tecnologia tem evoluído incansavelmente e em poucos anos o a sociedade viveu e viu coisas antes jamais vistas, de fato não conseguimos limita o que ainda

<sup>&</sup>lt;sup>1</sup> "People tend to overestimate what can be done in one year and to underestimate what can be done in five or ten years."

podemos alcançar, mas de fato estamos em um caminho de grandes descobertas aos quais vai torna a vida e os negócios mais prósperos, assim percebemos que "É inevitável que as transformações pelas quais o mundo já está passando acelerem ainda mais, exigindo que estejamos preparados e posicionados para lidar com elas em todas as dimensões." (PERELMUTER, 2020, p.22).

#### $3<sub>1</sub>$ **IMPACTO DA TECNOLOGIA NA SOCIEDADE**

De acordo com Castells (1999), a tecnologia da informação é a infraestrutura da produção, do poder e da cultura na sociedade em rede. Isso implica que a formação, o processamento e a transmissão da informação são fundamentais para a produtividade e o poder, além de moldar a cultura contemporânea para um status mais tecnológico. Podemos notar que a tecnologia desde os seus primórdios tem mudado significativamente a sociedade em vários aspectos, socias, culturais, políticos, econômicos, etc. a evolução constante da tecnologia trouxe novidades antes não vistas.

#### $3.1.$ **Relacionamentos**

Aplicativos de namoro online e redes sociais oferecem novas formas de conhecer pessoas e estabelecer conexões românticas: Videochamadas e aplicativos de mensagens instantâneas aproximam pessoas em diferentes partes do mundo, permitindo uma comunicação rápida e fácil; Redes sociais e fóruns online fornecem espaços virtuais para compartilhar interesses, opiniões e ideias, permitindo a formação de comunidades com afinidades em comum.

A rápida evolução tecnológica tem um impacto profundo em diversos setores da sociedade brasileira. No campo dos relacionamentos, por exemplo, as redes sociais se tornaram uma parte integrante da vida cotidiana de muitos brasileiros. De acordo com dados da pesquisa "Indicadores Cetic.br - Uso das Tecnologias de Informação e Comunicação no Brasil" realizada pelo Comitê Gestor da Internet no Brasil (CGI.br), cerca de 140 milhões de brasileiros estão presentes em pelo menos uma rede social (CGI.br, 2020). Isso reflete a forma como a tecnologia tem facilitado a conexão entre pessoas, permitindo que elas se mantenham conectadas, compartilhem experiências e estabeleçam relacionamentos online.

#### $3.2.$ **Entretenimento:**

Plataformas de streaming de música e vídeo, como Spotify e Netflix, permitem o acesso instantâneo a uma ampla variedade de conteúdos, proporcionando entretenimento sob demanda; Jogos eletrônicos avançaram significativamente, oferecendo gráficos realistas, realidade virtual e experiências multiplayer online; A realidade aumentada e a realidade virtual proporcionam experiências imersivas em áreas como jogos, turismo e arte interativa.

No campo do entretenimento, o Brasil também tem visto o impacto da progressão tecnológica. O crescimento do streaming de música e vídeo, por exemplo, tem transformado a forma como as pessoas consomem conteúdo. Plataformas como Spotify, Netflix e Amazon Prime têm ganhado popularidade no país, oferecendo acesso a uma ampla variedade de músicas, filmes e programas de TV sob demanda isso proporciona aos brasileiros uma experiência de entretenimento personalizada e conveniente, impulsionada pela rápida evolução tecnológica.

#### $3.3.$ Negócios:

O comércio eletrônico e as lojas online permitem que os consumidores comprem produtos e serviços com facilidade, conveniência e entrega rápida; Ferramentas de colaboração online, como videoconferências e compartilhamento de documentos em tempo real, tornam o trabalho remoto e a colaboração global mais acessíveis; A inteligência artificial (IA) e a automação estão transformando setores inteiros, aumentando a eficiência operacional e permitindo análises de dados mais precisas para tomar decisões estratégicas.

No setor de negócios, a tecnologia tem impulsionado a inovação e a transformação digital em empresas brasileiras. O comércio eletrônico tem registrado um crescimento significativo no país. De acordo com a Associação Brasileira de Comércio Eletrônico (ABComm), o faturamento do e-commerce no Brasil em 2020 alcançou cerca de R\$ 126 bilhões, um aumento de 73,88% em relação ao ano anterior (ABComm, 2021). Essa tendência reflete como a rápida progressão tecnológica tem impactado o setor de negócios, oferecendo novas oportunidades de mercado, expansão geográfica e eficiência operacional.

#### 4. **SISTEMAS DE GESTÃO**

Com o avanço da tecnologia, os sistemas de gestão empresarial se tornaram uma ferramenta essencial para a administração de negócios em todas as suas camadas. esses sistemas são desenvolvidos para ajudar a gerenciar e otimizar todos os processos e necessidades da empresa, desde as áreas financeiras, recursos humanos, processos internos e externos até as operações e vendas. Abrangendo todas as áreas necessárias sendo vitais ou não que ocorrem processos e tomadas de decisões.

Esses sistemas têm como objetivo principal proporcionar uma visão clara e precisa das operações da empresa, permitindo uma tomada de decisão mais rápida e assertiva por parte dos gestores. Conforme mencionado por Laudon e Laudon (2016), eles fornecem informações precisas sobre o desempenho do negócio, ajudando os gestores a identificar problemas e oportunidades de melhoria e, assim, auxiliando na tomada de decisões estratégicas.

Além disso, esses sistemas também desempenham um papel crucial na satisfação dos clientes eles permitem que os atendimentos sejam mais personalizados, oferecendo aos clientes uma experiência mais satisfatória. Isso é fundamental para garantir a fidelização dos clientes e a manutenção de um relacionamento duradouro

De maneira geral, os sistemas de gestão empresarial têm um impacto significativo no sucesso e crescimento dos negócios. Eles permitem uma gestão mais eficiente, com o uso de recursos otimizados e redução de custos operacionais. Além disso, auxiliam na tomada de decisão mais estratégica, com base em dados concretos e análises detalhadas.

Existem variados sistemas de gestão empresarial disponíveis no mercado, cada um com suas particularidades e especificidades, atendendo aos interesses de diversos setores. Esses sistemas podem ser variados, incluindo opções mobile, web e desktop, cada sistema conta com propostas de gestão e regras de negócio variadas, sendo desenvolvidos e atualizadas conforme o mercado demanda.

Cabe destacar que a escolha do sistema de gestão empresarial mais adequado deve levar em consideração as necessidades específicas da organização, como tamanho da empresa, segmento de atuação e requisitos operacionais (JUNIOR,

2008). Uma avaliação criteriosa e um planejamento adequado são fundamentais para garantir o máximo aproveitamento e benefícios proporcionados por esses sistemas.

#### $4.1.$ Sistemas de gestão como aplicação web

Os sistemas de gestão como aplicação web têm ganhado destaque como uma solução flexível e acessível para empresas de diversos setores. Esses sistemas baseados na web permitem que as empresas acessem e gerenciem suas informações e processos por meio de um navegador da web, eliminando a necessidade de instalação de software localmente em cada máquina.

Segundo (JUNIOR, 2008, p. 90) "A tendência, portanto, é que sua interface migre para a plataforma web, através da utilização de um browser, e que se torne possível um usuário conectar-se ao sistema de forma remota".

Os sistemas de gestão baseados na web oferecem uma série de vantagens, como acessibilidade remota, escalabilidade, facilidade de atualização e colaboração entre equipes. Eles permitem que os usuários acessem os recursos do sistema de qualquer lugar, a qualquer momento, desde que tenham uma conexão à Internet.

Além disso. esses sistemas permitem uma maior integração e compartilhamento de dados entre diferentes áreas e departamentos da empresa, a integração de dados em tempo real proporcionada pelos sistemas de gestão web melhora a comunicação e a colaboração entre equipes, permitindo uma visão mais abrangente e atualizada das operações da empresa.

Uma das principais vantagens dos sistemas de gestão web é a facilidade de atualização e manutenção. Com a aplicação web, as atualizações e correções de bugs podem ser implementadas centralmente no servidor, sem a necessidade de atualizar individualmente cada computador dos usuários. Isso resulta em um processo mais eficiente e menos oneroso para a empresa.

Outro aspecto importante dos sistemas de gestão baseados na web é a segurança dos dados. Com a crescente preocupação com a proteção de informações, é essencial garantir a segurança dos dados empresariais. Os sistemas de gestão web devem incorporar medidas robustas de segurança, como criptografia de dados, autenticação de usuários e controle de acesso, para proteger as informações confidenciais da empresa.

É válido ressaltar que a adoção de sistemas de gestão como aplicação web não é adequada para todas as empresas. As necessidades e características específicas da organização devem ser consideradas antes da implementação. A natureza do negócio, o tamanho da empresa, os recursos tecnológicos disponíveis e os requisitos regulatórios são fatores que devem ser levados em conta ao decidir pela adoção de um sistema de gestão baseado na web.

Em suma, os sistemas de gestão como aplicação web apresentam diversas vantagens, como acessibilidade remota, integração de dados, facilidade de atualização e manutenção, e segurança dos dados. No entanto, a decisão de adotar esse tipo de sistema deve ser baseada nas características e necessidades específicas da empresa, pois deve sempre levar em conta qual estrutura de servidores a empresa e capaz de montar e sustenta para manter instável e seguro.

#### 5. TECNOLOGIAS PARA O DESENVOLVIMENTO DA APLICAÇÃO

As tecnologias utilizadas neste projeto foram padrões para a criação de sites, porém, atualmente existem milhares de tecnologias e ferramentas diferentes, cada uma com finalidades específicas para o desenvolvimento web. No projeto, foram utilizadas tecnologias comuns, como HTML, CSS e JavaScript, que são a base para a construção de qualquer site. Além disso, também foram utilizados frameworks populares, como Bootstrap e jQuery, que fornecem recursos adicionais para facilitar o desenvolvimento e melhorar a experiência do usuário.

#### $5.1$ **HTML**

Linguagem de marcação de hipertexto (HTML) é uma linguagem de marcação utilizada para criar a estrutura e o conteúdo de páginas da web. Ele fornece uma forma de descrever a estrutura de um documento, como títulos, parágrafos, links, imagens e outros elementos. Ela e a base mais simples para construção de qualquer aplicação web, desde as mais simples até as complexas. (SILVA, 2015)

A origem do HTML remonta ao início da Rede mundial de computadores (WWW), na década de 1990. Foi desenvolvido por Tim Berners-Lee, considerado o pai da web, juntamente com outros pesquisadores da Organização Europeia para a Pesquisa Nuclear (CERN). A ideia era criar uma linguagem que permitisse a troca de informações entre cientistas de diferentes partes do mundo (SILVA, 2015).

O HTML é composto por tags, que são elementos utilizados para marcar o conteúdo. As tags são escritas entre colchetes angulares ("<" e ">") e podem ter atributos para fornecer informações adicionais sobre o elemento. Por exemplo, a tag

"<img>" é usada para inserir uma imagem e pode conter atributos como o caminho da imagem e sua descrição.

A função principal do HTML é fornecer a estrutura básica de uma página da web. Ele define os elementos que compõem a página e como eles devem ser exibidos pelo navegador. Ao criar um documento HTML, você pode definir a estrutura do conteúdo, como cabecalhos, parágrafos, listas, tabelas, formulários, imagens, tamanhos, linguagem e muitos outros elementos centrais da página.

Além disso, você pode incluir links para outras páginas, imagens, vídeos e outros recursos. O HTML permite criar páginas estáticas, que são exibidas da mesma forma para todos os usuários, ou páginas dinâmicas, que podem ser personalizadas com base nas interações do usuário ou em dados do servidor, o HTML e estático sendo necessário usar uma linguagem do backend para manipulação.

Através do HTML, é possível criar sites, blogs, lojas virtuais, portais de notícias e uma ampla variedade de aplicações web. Ele é suportado por todos os principais navegadores e é uma tecnologia fundamental para a criação e o funcionamento da rede mundial de computadores, sendo a linguagem de marcação suportada por todos os navegadores disponíveis atualmente.

#### $5.2.$ **CSS**

Folhas de estilo em cascata (CSS) é uma linguagem de estilo utilizada em conjunto com o HTML para controlar a apresentação visual de uma página da web. Enquanto o HTML é responsável pela estrutura e conteúdo da página, o CSS define o estilo, o layout e a aparência dos elementos HTML (SILVA, 2015).

O CSS funciona selecionando elementos HTML e aplicando estilos a eles. Ele permite especificar propriedades como cores, fontes, margens, tamanhos, posicionamento e muito mais. Com o CSS, você pode controlar praticamente todos os aspectos visuais de uma página, desde a formatação de texto simples até a criação de layouts complexos e responsivos.

A principal vantagem do CSS é a sua separação do conteúdo e da apresentação. Com o CSS, você pode criar um arquivo externo que contém todas as regras de estilo, que pode ser vinculado a várias páginas HTML. Isso permite a fácil manutenção e atualização do estilo, pois você pode fazer alterações em um único arquivo CSS e afetar todas as páginas vinculadas a ele.

O CSS funciona por meio de seletores e declarações. Os seletores são usados para identificar os elementos HTML aos quais as regras de estilo serão aplicadas. As declarações são constituídas por uma propriedade e um valor, que definem como o elemento selecionado será estilizado.

Além disso, o CSS oferece suporte a conceitos como herança e cascata. A herança permite que os elementos filhos herdem as propriedades dos elementos pai, reduzindo a necessidade de repetição de estilos. A cascata define como as regras de estilo são aplicadas quando há conflitos ou sobreposições. As regras podem ser especificadas inline no próprio elemento HTML, incorporadas na seção <style> do documento HTML ou em um arquivo CSS externo, sendo que a cascata determinará qual estilo será aplicado com base na especificidade do seletor e na ordem de precedência.

Com o CSS, é possível criar layouts flexíveis e responsivos, adaptando-se a diferentes dispositivos e tamanhos de tela. Isso é alcançado por meio de técnicas como o uso de unidades relativas (por exemplo, porcentagens e ems), media queries para direcionar estilos específicos para diferentes tamanhos de tela e flexbox/grid para criar lavouts flexíveis e baseados em grade.

O CSS é uma parte essencial do desenvolvimento web moderno. Ele permite que os desenvolvedores criem páginas da web atraentes, consistentes e adaptáveis, melhorando a experiência do usuário e fornecendo controle total sobre a aparência visual das páginas além de controle sobre animações e interações do usuário com a página melhorando a usabilidade e a estética da página como um todo.

#### $5.3.$ **JavaScript**

JavaScript é uma linguagem de programação de alto nível, interpretada e orientada a objetos, amplamente utilizada no desenvolvimento web. Ela permite adicionar interatividade, comportamento dinâmico e recursos avançados às páginas da web podendo fornece controle até sobre algumas funcionalidades dos navegadores que a suportam e possui alguns frameworks para se trabalhar do lado do servidor.

Criada originalmente por Brendan Eich na década de 1990, a linguagem JavaScript foi desenvolvida como uma extensão do HTML, permitindo que os desenvolvedores criassem páginas web interativas. Desde então, o JavaScript evoluiu significativamente e se tornou uma das linguagens de programação mais populares e

versáteis do mundo, sendo usadas em centenas de aparelhos pelo mundo (FLANAGAN, 2013).

O JavaScript é executado no lado do cliente, ou seja, no navegador do usuário. Isso significa que o código JavaScript é baixado junto com a página HTML e, em seguida, interpretado e executado pelo navegador. Ele permite a manipulação de elementos HTML, interações com o usuário, validação de formulários, animações, requisições assíncronas para o servidor, entre muitas outras funcionalidades.

JavaScript é suportado por todos os principais navegadores e é uma parte essencial do desenvolvimento web moderno. Ele desempenha um papel fundamental na criação de aplicações interativas, jogos, aplicações móveis híbridas, entre outros. Além disso, o JavaScript também pode ser executado no lado do servidor (por exemplo, com o Node.js), permitindo o desenvolvimento de aplicativos web completos em uma única linguagem.

#### $5.4$ **PHP**

O PHP é uma poderosa linguagem de script do lado do servidor, amplamente utilizada para o desenvolvimento web. Desde a sua concepção inicial como uma ferramenta para criar páginas da web dinâmicas, o PHP evoluiu consideravelmente e se tornou uma linguagem de programação versátil e de uso geral desde simples sistemas até aplicações complexas.

Uma das grandes vantagens do PHP é o fato de atualmente está evoluindo e ser uma linguagem de código aberto, o que significa que é gratuito (LOCKHART, 2015). Com a capacidade de ser incorporado ao código HTML e executado no lado do servidor, o PHP oferece a possibilidade de gerar conteúdo dinâmico que é enviado diretamente ao navegador do cliente.

Um dos principais atrativos do PHP é a sua facilidade de uso e simplicidade, tornando-a uma excelente opção para iniciantes que desejam aprender programação. Além disso, o PHP possui uma comunidade ativa e engajada de desenvolvedores, que contribuem para o seu aprimoramento contínuo e fornecem suporte valioso para outros usuários.

O PHP é compatível com diversos sistemas operacionais e servidores web, o que o torna uma linguagem extremamente versátil, adequada para uma ampla variedade de ambientes de desenvolvimento. Com uma ampla gama de funções e bibliotecas integradas, o PHP simplifica a realização de tarefas comuns, como acesso

a bancos de dados, manipulação de arquivos e operações com strings. Além disso, o PHP oferece suporte à programação orientada a objetos (POO), possibilitando aos desenvolvedores escrever códigos mais modulares e reutilizáveis.

Para começar a utilizar o PHP, você precisará de um servidor web que suporte a linguagem e de um editor de texto ou ambiente de desenvolvimento integrado (IDE) para escrever o código. Felizmente, existem inúmeros recursos disponíveis online, como tutoriais, documentação detalhada e fóruns de discussão, que facilitam o aprendizado do PHP e o aprimoramento contínuo das habilidades de programação.

Para entendemos melhor podemos citar:

O PHP é uma linguagem de scripting interpretada, usada no lado do servidor. Isso significa que você escreve código PHP, carrega-o em um servidor web e executa-o com um interpretador. O PHP normalmente é usado com um servidor web como o Apache ou o nginx para servir conteúdo dinâmico. (LOCKHART, 2015, p.22).

Em resumo, o PHP é uma linguagem de programação do lado do servidor extremamente popular, amplamente utilizada no desenvolvimento web. Sendo de código aberto, fácil de aprender e contar com uma comunidade de desenvolvedores ativa, o PHP oferece muitas vantagens. Com suporte a uma variedade de funções integradas e bibliotecas, além da programação orientada a objetos, é possível desenvolver soluções robustas e escaláveis. Se você está começando a aprender PHP, basta contar com um servidor web compatível e uma ferramenta de edição de texto ou IDE para começar a criar seus projetos web com essa poderosa linguagem.

#### $5.5.$ Laravel

O Laravel é um framework de desenvolvimento web em PHP que tem ganhado bastante popularidade nos últimos anos. Ele é conhecido por oferecer uma abordagem elegante e simplificada para a construção de aplicativos web robustos e escaláveis e de maneira rápida utilizando suas funções e classes já prontas para a utilização (DOUGLAS et al, 2017).

Uma das principais características do Laravel é a sua arquitetura Model-View-Controller (MVC), que promove uma separação clara das responsabilidades no desenvolvimento de um aplicativo. Isso permite que os desenvolvedores organizem o código de forma modular e reutilizável, facilitando a manutencão e o crescimento do projeto ao longo do tempo.

Outro destaque do Laravel é o seu poderoso Object-Relational Mapping (ORM) chamado Eloquent. Ele simplifica a interação com o banco de dados, permitindo que os desenvolvedores criem consultas de forma intuitiva usando métodos encadeados e mapeiem os resultados diretamente em objetos do PHP. Isso agiliza o desenvolvimento e aumenta a produtividade.

O Laravel também oferece um conjunto abrangente de recursos, como autenticação de usuários, gerenciamento de sessões, roteamento amigável, manipulação de cache, envio de e-mails e integração com servicos de terceiros, entre outros. Além disso, o framework possui uma comunidade ativa e uma vasta biblioteca de pacotes (chamados de "pacotes do Laravel") que estendem ainda mais suas funcionalidades.

Como disse MARABESI e DOUGLAS (2017, p. 48) "Laravel é um framework robusto e de fácil utilização, justamente por esse motivo ganhou muita fama na comunidade, pois possui como ideia principal ser fácil de instalar e configurar". Esse ponto forte do Laravel é a sua documentação detalhada e clara, bem como uma grande quantidade de tutoriais, vídeos e recursos disponíveis online. Isso torna o aprendizado e a resolução de problemas mais acessíveis aos desenvolvedores que utilizam o framework.

Em termos de desempenho, o Laravel conta com recursos como o sistema de cache integrado, otimização automática de consultas de banco de dados e suporte a várias opções de cache, o que contribui para a melhoria do desempenho dos aplicativos desenvolvidos com o framework. No aspecto da segurança, o Laravel possui recursos embutidos para proteger os aplicativos contra ameaças comuns, como ataques Cross-Site Scripting (XSS) e Cross-Site Request Forgery (CSRF). Além disso, ele utiliza práticas recomendadas para proteger as informações sensíveis do aplicativo, como senhas de usuários, por exemplo.

Em resumo, o Laravel é um framework de desenvolvimento web em PHP oferecem uma abordagem moderna e elegante para a construção de aplicativos web. Com sua arquitetura MVC, ORM poderoso, extensibilidade e uma ampla gama de recursos, o Laravel se tornou uma escolha popular entre os desenvolvedores PHP. Sua documentação abrangente, comunidade ativa e foco em desempenho e segurança também contribuem para sua crescente adoção.

#### $5.6.$ **MySQL**

O MySQL é um sistema de gerenciamento de banco de dados relacional (SGBDR) amplamente utilizado em aplicações web e outras aplicações que requerem armazenamento e recuperação eficiente de dados. Ele é um software de código aberto e gratuito, desenvolvido e mantido pela Oracle Corporation.

Como disse, CARVALHO (2015) Uma das principais vantagens do MySQL é a sua escalabilidade. Ele pode lidar com grandes volumes de dados e suportar um alto número de conexões simultâneas. Isso o torna adequado para aplicações que exigem um banco de dados rápido e confiável, como sites de comércio eletrônico, sistemas de gerenciamento de conteúdo e aplicativos empresariais.

O MySQL oferece uma ampla gama de recursos e funcionalidades que tornam o desenvolvimento e o gerenciamento de bancos de dados mais eficientes. Ele suporta a linguagem Structured Query Language (SQL), permitindo a criação, manipulação e consulta de dados de forma intuitiva e poderosa (CARVALHO, 2015).

Além disso, o MySQL fornece recursos avançados, como suporte a transações Atomicidade, Consistência, Isolamento e Durabilidade (ACID), chaves estrangeiras, gatilhos, procedimentos armazenados e visões. Esses recursos contribuem para a integridade dos dados e facilitam a implementação de regras de negócio complexas no banco de dados.

O desempenho é outra área em que o MySQL se destaca. Ele possui otimizador de consultas embutido, que analisa as consultas enviadas ao banco de dados e escolhe a melhor estratégia de execução. Além disso, o MySQL suporta índices, que aceleram a busca e a recuperação de dados, e pode ser configurado para utilizar técnicas de armazenamento em cache, como o uso de memória, para aumentar ainda mais o desempenho.

O MySQL é altamente compatível com várias plataformas e sistemas operacionais, incluindo Windows, Linux e macOS. Ele é amplamente suportado por linguagens de programação populares, como PHP, Python, Java e .NET, o que facilita a integração do banco de dados com os aplicativos.

Em termos de segurança, o MySQL oferece recursos para proteger os dados armazenados no banco de dados. Isso inclui autenticação baseada em senhas criptografadas, controle de acesso granular, criptografia de dados em trânsito e em repouso, além de suporte a auditoria e registro de atividades.

Em resumo, o MySQL é um poderoso sistema de gerenciamento de banco de dados relacional amplamente utilizado no desenvolvimento de aplicações web e outras aplicações que exigem um armazenamento de dados eficiente. Com recursos avançados, escalabilidade, desempenho otimizado e segurança robusta, o MySQL continua sendo uma escolha popular entre os desenvolvedores e administradores de banco de dados.

#### 6. **APLICAÇÃO**

No contexto da pesquisa desenvolvida, uma aplicação foi disponibilizada para a gestora de um estúdio de estética como parte de um período de testes. Simultaneamente, um Minimum Viable Product (MPV) foi criado com o intuito de coletar dados relevantes para a pesquisa. O levantamento de requisitos do sistema foi feito através de descrição detalhada da gestora. Foi anotado e destacado cada recurso que poderia ser desenvolvido- no período de tempo até lançamento da nessa versão inicial.

Durante essa etapa, a gestora forneceu informações sobre as principais funcionalidades que seriam essenciais para o funcionamento do estúdio de estética. Isso incluía recursos como agendamento de clientes, gestão de horários disponíveis, controle de estoque de produtos utilizados, histórico de atendimentos, geração de relatórios e outros recursos administrativos e operacionais.

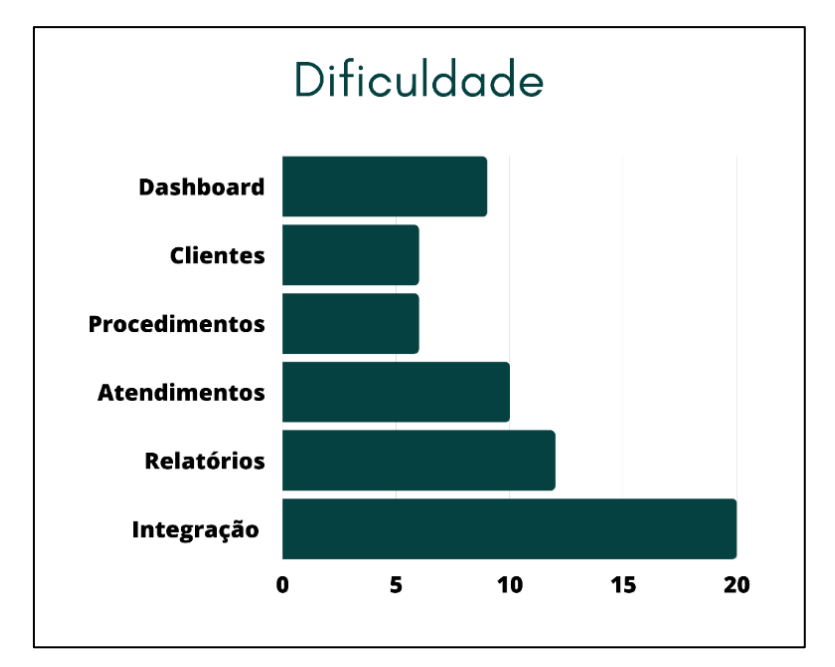

Figura 1: Pontos de cada recurso

Fonte: Própria (2023)

Foi abstraído de toda informação dada pela gestora esses recursos que deveriam estar no sistema, foi lançado pontos para cada um seguindo o critério pela sua dificuldade de implementação, os recursos que ultrapassarem vinte pontos não serão implementados. Os recursos que farão parte do sistema são: Dashboard - 9 pontos; Clientes – 6 pontos; Procedimentos - 6 pontos; Atendimentos – 10 pontos

#### $6.1.$ **MVP**

MVP, é um conceito amplamente utilizado no desenvolvimento de produtos e projetos. Trata-se de uma versão inicial e simplificada de um produto ou sistema, projetada com o objetivo de fornecer o conjunto mínimo de funcionalidades necessárias para atender às necessidades dos usuários e validar sua viabilidade no mercado (RIES, 2012).

A ideia por trás do MVP é lançar uma versão inicial do produto com um escopo reduzido, focando nos recursos essenciais que solucionam um problema específico do usuário. Dessa forma, os desenvolvedores podem testar a aceitação e a utilidade do produto no mundo real, coletar feedback valioso dos usuários e obter dados relevantes para orientar o desenvolvimento futuro. Ao criar um MVP, é importante identificar e priorizar as funcionalidades mais críticas e que trarão maior valor aos usuários. Isso implica em fazer escolhas cuidadosas para garantir que o produto cumpra sua função principal, mesmo que não inclua todos os recursos desejáveis em uma versão completa.

Segundo RIES (2012) O MVP geralmente é desenvolvido em um curto período de tempo, com um investimento mínimo de recursos, para permitir uma rápida iteração e aprendizado. Esse enfoque ágil possibilita que os desenvolvedores colham informações importantes sobre a aceitação do produto no mercado, compreendam as necessidades e desejos dos usuários e identifiquem oportunidades de melhoria.

Além de servir como um protótipo funcional, o MVP é uma ferramenta estratégica para validação do conceito e mitigação de riscos. Ele permite testar hipóteses, medir o interesse e a adoção do produto pelos usuários, bem como analisar sua viabilidade técnica e comercial antes de realizar investimentos significativos. Vale ressaltar que o MVP não é uma versão final ou completa do produto, mas sim uma etapa inicial do processo de desenvolvimento. Com base no feedback recebido, os desenvolvedores podem aprimorar e expandir o produto, adicionando novas funcionalidades e refinando sua experiência do usuário.

Em suma, o MVP é uma abordagem estratégica para o desenvolvimento de produtos e projetos, permitindo que os desenvolvedores validem suas ideias, coletem feedback e dados relevantes, reduzam riscos e evoluam o produto de forma iterativa. É uma maneira eficaz de iniciar um projeto com foco nas necessidades reais dos usuários, garantindo uma base sólida para o desenvolvimento futuro.

A introdução da aplicação no ambiente do estúdio permitiu que a gestora explorasse suas funcionalidades e avaliasse seu desempenho. Durante essa fase de testes, foram obtidas informações cruciais que desempenharão um papel importante na conclusão do projeto de pesquisa. O MVP foi estrategicamente desenvolvido para atender às necessidades básicas de gestão do estúdio de estética. Trata-se de uma versão inicial e funcional da aplicação, com um conjunto mínimo de recursos que permitiram a coleta de dados pertinentes à pesquisa em questão.

Essa abordagem foi adotada com o objetivo de validar a viabilidade da aplicação e obter um feedback inicial por parte da gestora, possibilitando ajustes e melhorias antes da versão final. O MVP serviu como uma ferramenta eficaz para a coleta de informações fundamentais, contribuindo para uma análise precisa e aprofundada dos resultados obtidos.

A utilização da aplicação no ambiente real do estúdio proporcionou à gestora a oportunidade de vivenciar os benefícios e desafios que a solução proposta pode trazer para o negócio. Além disso, essa fase de testes possibilitou a identificação de possíveis ajustes e aprimoramentos, contribuindo para o refinamento do sistema e garantindo uma melhor adequação às necessidades específicas do estúdio de estética.

Essa abordagem, que envolveu a disponibilização da aplicação para testes e a utilização do MVP para a coleta de dados, foi fundamental para a validação da solução proposta na pesquisa. Os resultados obtidos por meio dessa fase de experimentação serão de grande relevância para a conclusão do trabalho, fornecendo embasamento e fundamentação sólida para as conclusões e recomendações apresentadas.

Em resumo, a disponibilização da aplicação para a gestora em um período de testes, juntamente com o uso do MVP para a coleta de dados, são aspectos cruciais da pesquisa em questão. Essa abordagem permitiu validar a aplicação no contexto real de um estúdio de estética, obter um valioso feedback por parte da gestora e coletar dados que contribuirão significativamente para o desenvolvimento da pesquisa.

#### $6.2.$ Diagrama entidade relacionamento

A construção de um diagrama Entidade-Relacionamento (ER), é uma prática comum no desenvolvimento de sistemas de banco de dados. Esse tipo de diagrama é utilizado para abstrair e representar visualmente a estrutura conceitual do banco de dados, destacando as entidades, os relacionamentos entre elas e os atributos relevantes (MACHADO, 2014).

O objetivo principal de um diagrama ER é fornecer uma visão clara e organizada das informações que serão armazenadas no banco de dados, bem como das relações existentes entre essas informações. Ele serve como uma ferramenta de comunicação entre os desenvolvedores, analistas e stakeholders envolvidos no projeto, permitindo um entendimento compartilhado sobre a estrutura e o funcionamento do banco de dados.

No processo de construção do diagrama ER, é necessário identificar as entidades, que representam objetos ou conceitos do mundo real que serão armazenados no banco de dados. Cada entidade é definida por um conjunto de atributos, que descrevem as características e propriedades dessas entidades.

Além das entidades, o diagrama ER também representa os relacionamentos entre elas. Os relacionamentos podem ser de diferentes tipos, como um-para-um, um-paramuitos ou muitos-para-muitos, e são estabelecidos por meio de chaves estrangeiras que conectam as entidades relacionadas.

A construção do diagrama ER envolve também a definição de restrições e cardinalidades, que especificam as regras e limitações que regem os relacionamentos entre as entidades. Essas restrições ajudam a garantir a integridade dos dados e a consistência do banco de dados. Com o diagrama ER construído, os desenvolvedores podem ter uma visão geral da estrutura do banco de dados e utilizar esse diagrama como base para a criação do esquema de banco de dados, incluindo a definição de tabelas, campos, chaves primárias e chaves estrangeiras.

Durante a construção do diagrama ER, é importante considerar as restrições e cardinalidades que regem os relacionamentos entre as entidades. Essas restrições estabelecem as regras e limitações que garantem a integridade dos dados e a consistência do banco de dados. Por exemplo, é possível definir que uma entidade "Cliente" está associada a uma entidade "Agendamento" por meio de um relacionamento "tem". Essa cardinalidade indicaria que um cliente pode ter vários agendamentos, enquanto um agendamento está relacionado a apenas um cliente.

Em resumo, a construção de um diagrama ER é uma etapa importante no desenvolvimento de sistemas de banco de dados. Esse diagrama permite abstrair e representar a estrutura conceitual do banco de dados, destacando as entidades, os relacionamentos e os atributos relevantes. É uma ferramenta essencial para garantir uma compreensão compartilhada entre os envolvidos no projeto e servir de base para a criação do esquema de banco de dados.

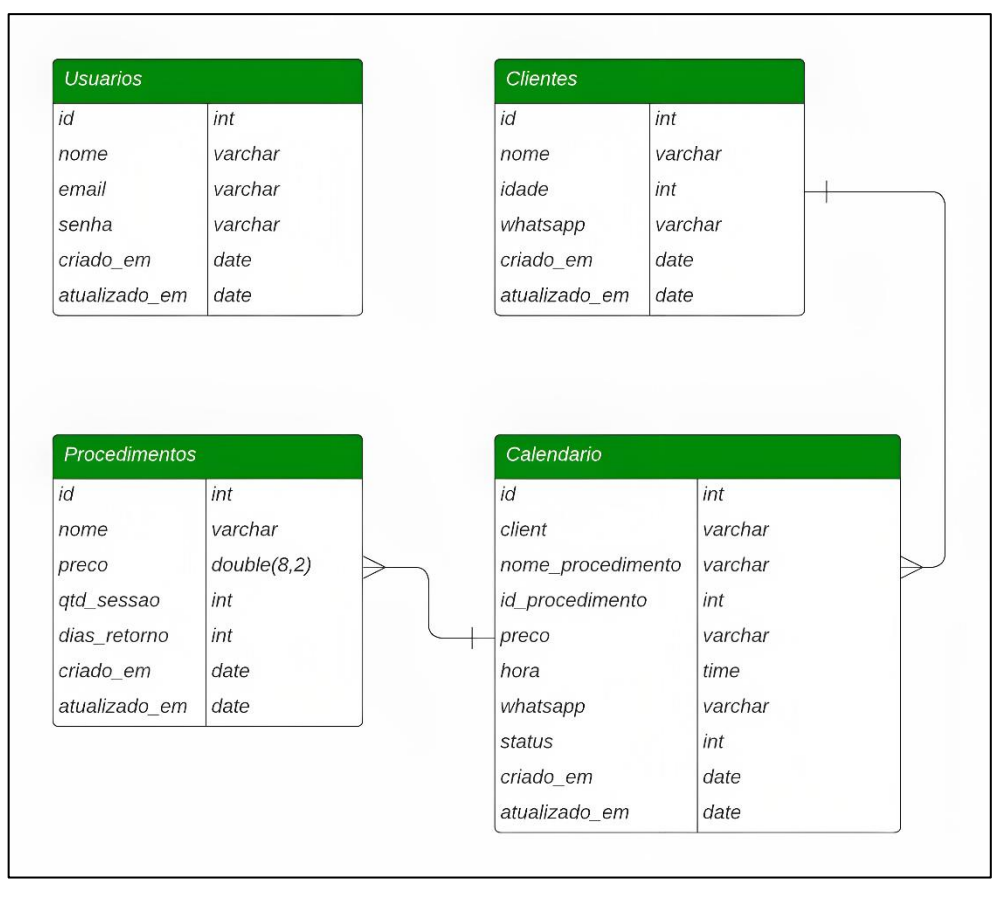

## Figura 2: Diagrama ER de banco de dados

Fonte: Própria (2023)

O banco de dados apresentado possui quatro tabelas: "usuarios", "clientes", "procedimento" e "calendario". Cada uma dessas tabelas possui colunas específicas que armazenam informações relevantes. A tabela "usuarios" contém as colunas "id", "nome", "email", "senha", "criado\_em" e "atualizado\_em". Essa tabela é responsável por armazenar os dados dos usuários do sistema, como administradores ou funcionários, e cada registro é identificado de forma única pelo campo "id". As colunas "criado\_em" e "atualizado\_em" guardam as informações sobre a data e hora de criação e atualização dos registros, respectivamente.

A tabela "clientes" possui as colunas "id", "nome", "idade", "whatsapp", "criado em" e "atualizado em". Essa tabela armazena informações relacionadas aos clientes do estúdio de estética, como seus nomes, idades e informações de contato através do campo "whatsapp". A coluna "criado em" registra a data e hora de criação de cada registro, enquanto a coluna "atualizado\_em" armazena as informações de atualização.

A tabela "procedimento" contém as colunas "id", "nome", "preco", "gtd sessao", "dias\_retorno", "criado\_em" e "atualizado\_em". Essa tabela é responsável por armazenar informações sobre os procedimentos oferecidos pelo estúdio de estética, como seus nomes, preços, quantidade de sessões e tempo de retorno recomendado. As colunas "criado\_em" e "atualizado\_em" guardam as informações de criação e atualização de cada procedimento.

A tabela "calendario" possui as colunas "id", "cliente", "nome\_procedimento", "preco", "hora", "whatsapp", "status", "id procedimento", "criado em"  $\mathbf{e}$ "atualizado em". Essa tabela estabelece uma relação entre os clientes, os agendamentos realizados. As colunas procedimentos e os "cliente"  $\mathbf{e}$ "nome procedimento" armazenam as informações relacionadas aos clientes e aos procedimentos agendados. O campo "id\_procedimento" faz referência ao identificador do procedimento associado ao agendamento. As colunas "preco", "hora" e "whatsapp" armazenam informações sobre o preço do procedimento, o horário do agendamento e o contato do cliente, respectivamente. O campo "status" indica o status atual do agendamento. Assim como nas outras tabelas, as colunas "criado em" e "atualizado em" registram informações sobre a criação e atualização dos registros.

Em relação às relações entre as tabelas, é possível identificar que a tabela "calendario" possui relações com as tabelas "clientes" e "procedimento". Essas relações podem ser estabelecidas por meio das colunas "cliente" e "id\_procedimento", que fazem referência aos identificadores das respectivas tabelas. Isso permite a associação dos agendamentos com os clientes e os procedimentos correspondentes.

Em resumo, o banco de dados apresentado possui uma estrutura que permite o armazenamento de informações sobre usuários, clientes, procedimentos e agendamentos. As tabelas "clientes" e "procedimento" estão relacionadas com a tabela "calendario" por meio de chaves estrangeiras, possibilitando a associação dos agendamentos aos clientes e procedimentos correspondentes. Essa estrutura proporciona uma base sólida para a gestão e organização das informações do estúdio de estética.

#### $6.3$ Interface

Como o projeto em questão se tratava de um MVP a interface da aplicação foi desenvolvida de forma minimalista, incluindo apenas as funcionalidades e elementos essenciais para o período de testes. Essa abordagem visa fornecer uma experiência básica aos usuários, focando nas principais funcionalidades que precisam ser validadas, evitando recursos mais avançados ou complexos nessa fase inicial, para priorizar a eficiência no teste das principais hipóteses do projeto para assim validalas.

A abordagem minimalista na interface do MVP visa fornecer uma experiência básica aos usuários, focando nas principais funcionalidades que precisam ser validadas. Isso significa que recursos mais avançados ou complexos podem ser deixados de lado nessa fase inicial, priorizando a eficiência no teste das principais hipóteses do projeto.

A interface minimalista é projetada de maneira a manter o foco nas funcionalidades principais, reduzindo distrações desnecessárias. Ela normalmente apresenta um layout simples e limpo, com uma navegação intuitiva e direta para as ações e recursos relevantes, proporcionando uma experiência eficiente mesmo com recursos limitados. Dessa forma, a simplicidade da interface não implica em falta de usabilidade ou qualidade, pelo contrário, busca oferecer uma experiência eficiente para obter feedback rápido e preciso dos usuários.

Durante o período de testes do MVP, a interface minimalista permite que os usuários se concentrem nas funcionalidades-chave e forneçam um feedback valioso sobre sua usabilidade, desempenho e valor percebido. Essas informações são fundamentais para orientar os ajustes e melhorias necessárias antes da versão final do produto.

Portanto, a abordagem minimalista na interface do MVP é uma estratégia eficaz para garantir a simplicidade, o foco e a eficiência durante o período de testes. Ela permite que a equipe de desenvolvimento obtenha resultados rápidos e relevantes, refinando o produto com base no feedback dos usuários, antes de investir recursos adicionais no desenvolvimento completo.

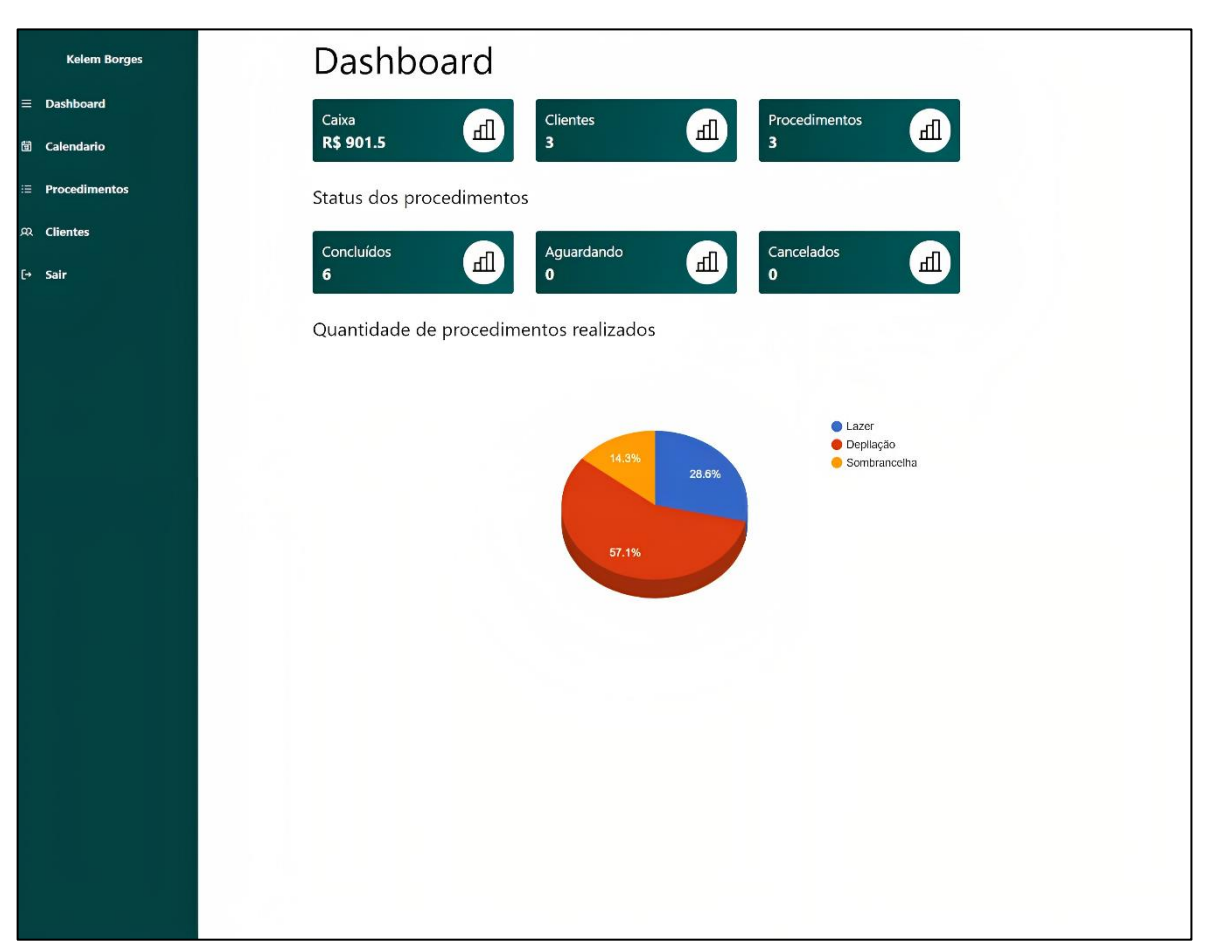

Figura 3: Dashboard

O dashboard inicial apresenta um resumo dos principais dados do estúdio de estética. Nele, é possível visualizar a quantidade de clientes cadastrados, o número de procedimentos disponíveis, a quantidade de atendimentos concluídos, aguardando e cancelados, bem como a entrada no caixa do mês. Além dessas informações numéricas, o dashboard também inclui um gráfico de pizza que ilustra a distribuição dos procedimentos realizados. Esse gráfico permite identificar de forma visual quais procedimentos foram mais solicitados pelos clientes.

Com esse conjunto de dados e gráficos, o dashboard fornece uma visão geral do desempenho do estúdio de estética, possibilitando uma rápida análise das métricas-chave. Essas informações auxiliam na tomada de decisões estratégicas, na identificação de tendências de demanda e na avaliação do sucesso do negócio ampliando a visão da gestora sobre seu negócio.

Em suma, o dashboard inicial oferece um panorama resumido dos dados do estúdio de estética, incluindo informações sobre clientes, procedimentos,

Fonte: Própria (2023)

atendimentos e o caixa do mês, além de apresentar visualmente a distribuição dos procedimentos por meio de um gráfico de pizza. Contendo todos os dados tidos como necessários e sensíveis para o manter do negócio.

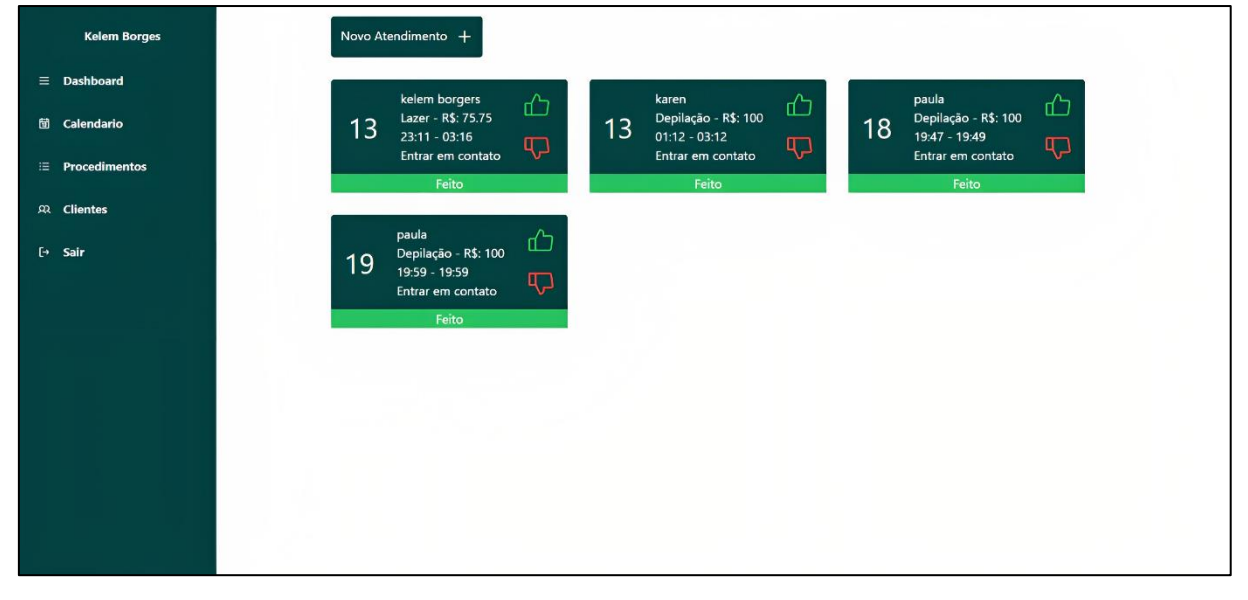

### Figura 4: Lista de atendimentos

### Fonte: Própria (2023)

A página de atendimento é uma seção importante da aplicação de gestão do estúdio de estética, onde são exibidos os detalhes dos atendimentos agendados. Essa página geralmente contém uma lista organizada que demonstra informações essenciais, como a data, o nome do cliente, os procedimentos agendados, o horário de início e término do atendimento, bem como as informações de contato.

A lista de atendimentos permite uma visualização clara e organizada das atividades programadas para cada dia, fornecendo uma visão geral das atividades agendadas no estúdio. Cada item da lista apresenta os detalhes específicos de um atendimento, facilitando a identificação e o acompanhamento das informações relevantes assim monitorando melhor a duração de cada procedimento realizado durante o dia.

Além dos dados do atendimento, a página de atendimento também inclui dois botões funcionais. O primeiro botão, geralmente denominado "Concluir", permite que o profissional registre o término do atendimento quando o procedimento for concluído. Essa ação marca o atendimento como finalizado, atualizando o status e possibilitando a realização de ações de acompanhamento ou registro de informações adicionais para melhora a qualidade do atendimento, se necessário.

O segundo botão, chamado "Cancelar", possibilita o cancelamento do atendimento, caso ocorra algum imprevisto ou solicitação de cancelamento por parte do cliente. Ao clicar nesse botão, o profissional pode registrar o cancelamento do atendimento, atualizando o status correspondente na lista de atendimentos sendo mantido salvo no banco para possíveis auditorias.

A página de atendimento também pode exibir uma mensagem informativa ou um status visual para cada atendimento. Essa mensagem indica se o atendimento está "Concluído", "Aguardando" ou "Cancelado". Essa representação visual auxilia na rápida identificação do status atual de cada atendimento, facilitando a gestão e o acompanhamento dos agendamentos.

Em resumo, a página de atendimento da aplicação de gestão do estúdio de estética apresenta uma lista organizada com os detalhes dos atendimentos agendados, como data, nome do cliente, procedimentos, horário de início e término, e informações de contato. Além disso, ela inclui botões para concluir ou cancelar atendimentos, juntamente com uma mensagem informativa ou status visual que indica se o atendimento está concluído, aguardando ou cancelado. Essa página é essencial para o controle e acompanhamento eficiente dos atendimentos realizados no estúdio de estética.

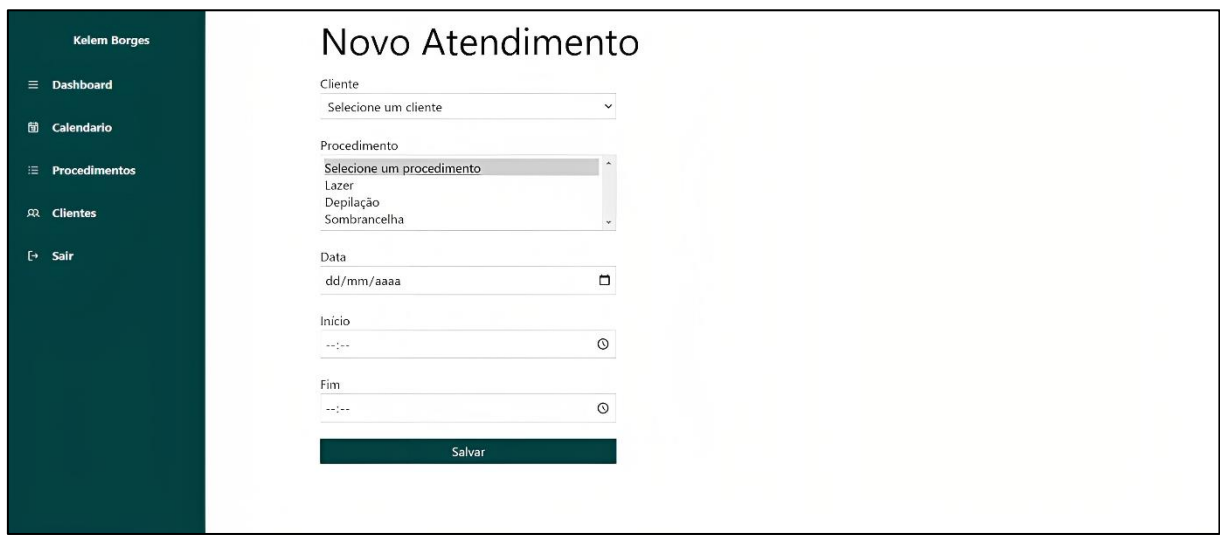

### **Figura 5: Novo atendimento**

A página de novo atendimento é uma seção da aplicação de gestão do estúdio de estética que permite aos profissionais agendar um novo atendimento para um

Fonte: Própria

cliente. Essa página geralmente consiste em um formulário onde são inseridas informações relevantes para o agendamento. O formulário de novo atendimento inclui campos essenciais para registrar os detalhes do agendamento. Dentre esses campos, destacam-se: Nome do cliente: Nesse campo, é inserido o nome do cliente para o qual o atendimento está sendo agendado. Isso permite uma identificação clara e precisa.

Procedimento: Nesse campo, são selecionados os procedimentos específicos que serão realizados durante o atendimento. Pode ser uma lista suspensa ou uma caixa de seleção com as opções disponíveis no estúdio de estética.

Data: Esse campo permite selecionar a data em que o atendimento será realizado. Geralmente é apresentado um calendário de datas para facilitar a escolha.

Horário: Nesse campo, é definido o horário do atendimento, indicando a hora de início prevista. Pode ser um campo de texto onde o profissional insere a hora ou um seletor de horários para facilitar a escolha. Após preencher essas informações no formulário de novo atendimento, o profissional pode submeter os dados para registrar o agendamento. Dependendo do sistema, pode haver botões como "Agendar" ou "Salvar" para confirmar e registrar o novo atendimento.

A página de novo atendimento é fundamental para organizar a agenda do estúdio de estética, permitindo que os profissionais reservem horários para atender os clientes de forma eficiente. Com esse formulário, é possível capturar todas as informações necessárias para o agendamento, garantindo que os detalhes do atendimento sejam registrados adequadamente.

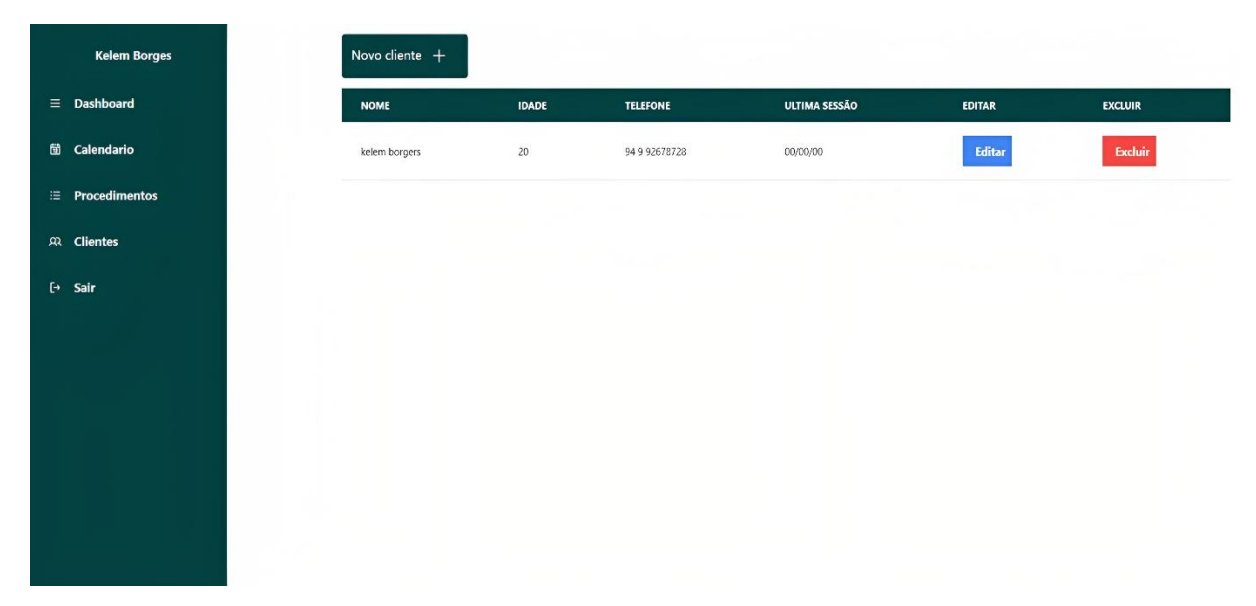

### Figura 6: Clientes

Fonte: Própria

A página de clientes é uma seção fundamental na aplicação de gestão do estúdio de estética. Nela, é exibida uma tabela completa com os clientes cadastrados, suas informações pessoais e detalhes relevantes. Essa página tem como propósito principal fornecer uma visão abrangente e organizada dos clientes que são atendidos pelo estúdio, facilitando a consulta e o gerenciamento dos dados de forma eficiente.

Ao acessar essa página, os usuários têm a possibilidade de visualizar todos os clientes cadastrados, bem como as informações importantes de cada um. Esses detalhes podem incluir nome, contato, endereço, histórico de tratamentos realizados, preferências pessoais e quaisquer observações adicionais relevantes.

Além disso, a página de clientes também oferece recursos adicionais, como a capacidade de adicionar novos clientes ao sistema, atualizar informações existentes e excluir registros quando necessário. Isso garante que o estúdio de estética possa manter seu banco de dados atualizado e fornecer um serviço personalizado e de qualidade aos clientes.

Com uma interface intuitiva e de fácil navegação, essa página se torna uma ferramenta indispensável para o gerenciamento eficaz dos clientes do estúdio de estética. Através dela, os profissionais podem localizar rapidamente as informações necessárias, agendar consultas ou tratamentos, e até mesmo analisar o histórico completo de cada cliente, auxiliando na tomada de decisões e na oferta de um atendimento personalizado e satisfatório.

A página de clientes pode ser integrada a sistemas de análise e relatórios, gerando insights importantes para a gestão do negócio. Através de métricas e indicadores-chave de desempenho, como taxa de retenção de clientes, frequência de retorno e ticket médio, o estúdio pode avaliar sua performance ao longo do tempo e identificar oportunidades de crescimento dessa forma, a página de clientes torna-se uma ferramenta indispensável para aprimorar a gestão do estúdio de estética,

Em suma, a página de clientes desempenha um papel central na aplicação de gestão do estúdio de estética, oferecendo uma visão geral detalhada e organizada dos clientes atendidos. Com recursos adicionais de adição, atualização e exclusão de registros, essa página proporciona uma experiência eficiente e eficaz para o gerenciamento de informações dos clientes, contribuindo para o sucesso e a excelência do estúdio.

Figura 7: Novo cliente

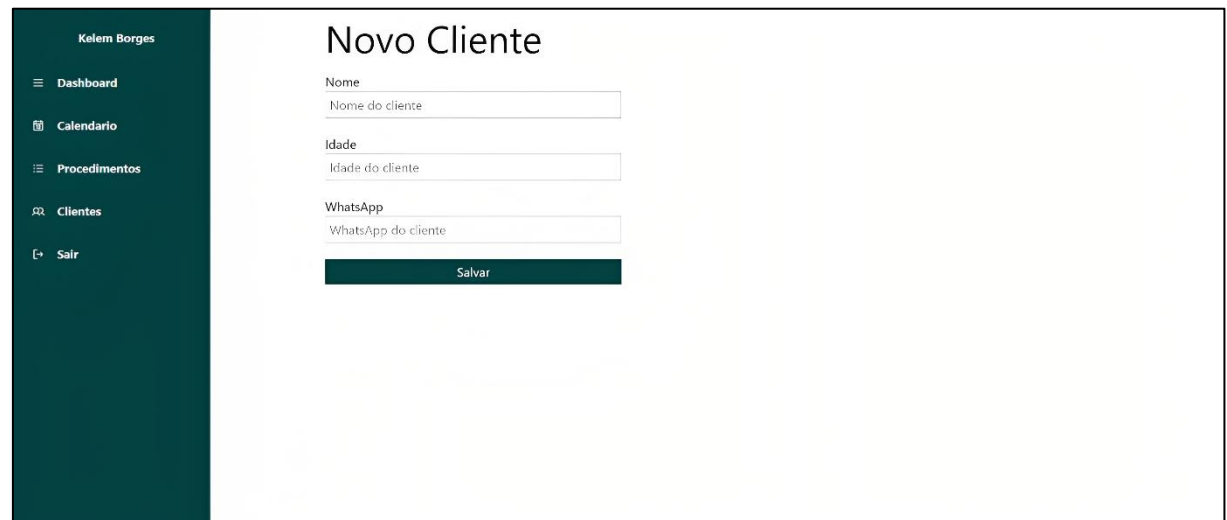

### Fonte: Própria

A página de novo cliente é uma seção fundamental na aplicação de gestão do estúdio de estética, que oferece um formulário específico para cadastrar as informações dos novos clientes atendidos no estabelecimento. Ao acessar essa página, os profissionais do estúdio têm a possibilidade de preencher um formulário completo com os dados relevantes para o cadastro do novo cliente.

Esse formulário pode incluir campos como nome completo, data de nascimento, gênero, endereço, número de contato, e quaisquer outras informações necessárias para o atendimento e acompanhamento adequados do cliente. Ao inserir as informações solicitadas no formulário, os profissionais garantem que o cadastro do novo cliente seja feito de maneira precisa e abrangente, facilitando o acesso a informações importantes no futuro.

Além disso, a página de novo cliente também pode oferecer recursos adicionais, como campos opcionais para detalhes específicos, histórico de saúde, alergias, preferências pessoais e outras observações relevantes. Esses campos adicionais permitem um registro mais completo e personalizado do cliente, auxiliando os profissionais a oferecer um serviço mais adequado às suas necessidades individuais.

Além disso, ter acesso a essas informações pode ajudar a equipe a se preparar adequadamente antes do atendimento, garantindo que tudo esteja pronto para oferecer uma experiência excepcional ao cliente. Isso também permite que os

profissionais identifiquem oportunidades para aprimorar seus serviços e se destacar em um mercado cada vez mais competitivo.

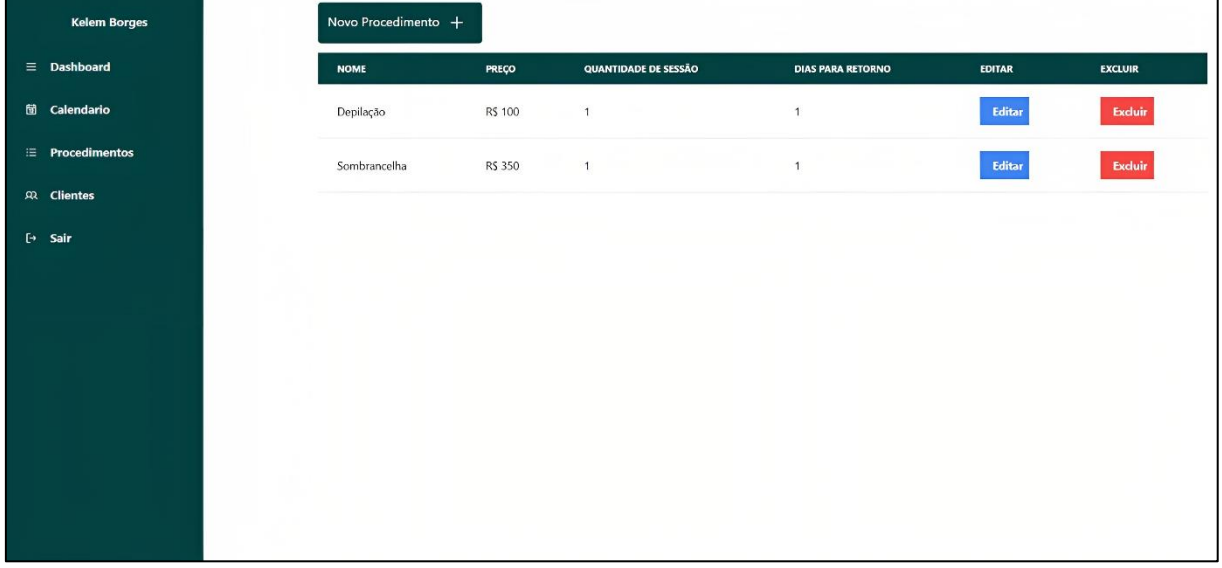

### Figura 8: Procedimentos

### Fonte: Própria

A página de procedimentos oferece uma demonstração clara e abrangente dos procedimentos cadastrados no sistema de gestão do estúdio de estética. Nessa página, os usuários podem encontrar uma tabela que apresenta os procedimentos disponíveis, juntamente com informações relevantes sobre cada um deles. Essas informações podem incluir o nome do procedimento, descrição, duração média, custo e quaisquer outros detalhes importantes que possam auxiliar os profissionais do estúdio e os clientes na tomada de decisões.

Ao visualizar a página de procedimentos, os usuários têm a oportunidade de explorar todos os procedimentos cadastrados no sistema, obtendo uma visão geral dos serviços oferecidos pelo estúdio de estética. Essa visão clara e geral facilita a consulta e o gerenciamento dos procedimentos, permitindo uma escolha adequada por parte dos clientes e um planejamento eficiente por parte dos profissionais.

Em resumo, a página de procedimentos é uma ferramenta valiosa tanto para os clientes quanto para os profissionais de um estúdio de estética. Ao fornecer uma visão geral clara e abrangente dos serviços oferecidos, ela torna a experiência do usuário mais agradável, ajuda os clientes a fazerem escolhas informadas e permite um gerenciamento eficiente dos procedimentos pelos profissionais, resultando em um atendimento mais satisfatório e bem-sucedido.

## Novo Procedimento **Volem Borner** Nome  $=$  Dashboard Nome Do procedimento **fil** Calendario Preço Preço do procedimento Quantidade de Sessão Quantidade de sessões Dias para retorno Dias para retorno Salvar

### Figura 9: Novo procedimento

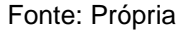

A página de novo procedimento permite o cadastro das informações necessárias para os procedimentos adotados pelo estúdio de estética. Nessa página, os profissionais têm acesso a um formulário dedicado para inserir os detalhes relacionados a um novo procedimento. Esse formulário pode conter campos como nome do procedimento, descrição, duração estimada, e quaisquer outras informações relevantes para o registro completo do procedimento.

Ao preencher o formulário com as informações solicitadas, os profissionais garantem que o cadastro do novo procedimento seja feito de forma precisa e abrangente, facilitando a identificação e a disponibilidade do serviço no futuro. Além disso, assim como na página de novo cliente, a página de novo procedimento pode oferecer recursos adicionais, como campos opcionais para detalhes específicos, materiais utilizados, precauções, instruções de pós-tratamento e outras observações relevantes. Esses campos extras permitem que os profissionais registrem informações importantes para o sucesso e a segurança do procedimento.

#### $\overline{7}$ . APRESENTACÃO DOS RESULTADOS

Durante um período de dois meses, a gestora do estúdio de estética utilizou o sistema de gestão, desempenhando um papel ativo no processo de teste e aprimoramento. Durante esse período, a gestora relatou os bugs encontrados para que fossem corrigidos e também registrou novas implementações que poderiam melhorar a funcionalidade do sistema.

Os principais benefícios observados estavam relacionados aos procedimentos internos do estúdio, uma vez que o sistema não estava diretamente envolvido na captação de novos clientes, mas sim no gerenciamento deles. Com a implementação do sistema, a gestora pôde experimentar uma melhor organização das informações, maior eficiência no agendamento de horários e um controle financeiro mais preciso.

Ao otimizar os procedimentos internos e a gestão do estúdio, a gestora teve acesso a informações importantes para embasar suas tomadas de decisões. Essas decisões estratégicas foram direcionadas para atrair novos clientes, buscando estratégias de marketing, promoções especiais e aprimoramento dos servicos oferecidos.

O sistema de gestão proporcionou à gestora uma visão mais clara e abrangente do negócio, permitindo uma análise mais precisa dos dados e indicadores. Com base nessas informações, ela pôde tomar decisões mais embasadas, identificando oportunidades de crescimento, investimentos e melhorias para atrair novos clientes e fidelizar os já existentes.

Dessa forma, embora o sistema não esteja diretamente envolvido na captação ativa de novos clientes, sua utilização efetiva resultou em uma melhor gestão do estúdio, o que por sua vez possibilitou a tomada de decisões estratégicas voltadas para atrair e conquistar novos clientes. O sistema se mostrou uma ferramenta valiosa no apoio à gestão do estúdio, proporcionando uma visão mais ampla do negócio e auxiliando na implementação de estratégias eficazes de crescimento e atração de clientes.

#### $7.1.$ Recursos mais bem avaliados

A gestora realizou uma avaliação dos recursos do sistema utilizando um sistema de pontuação de 1 a 10. Essa avaliação permitiu identificar os pontos fortes e as áreas que precisavam de melhorias. Ao atribuir notas aos diferentes recursos do sistema, a gestora pôde fazer uma análise mais objetiva e comparativa. Os recursos que receberam notas altas indicaram um desempenho satisfatório, atendendo às expectativas e necessidades do estúdio. Esses recursos foram considerados eficientes e contribuíram positivamente para a gestão do negócio.

Por outro lado, os recursos que receberam notas mais baixas revelaram áreas que necessitavam de aprimoramento. Essas avaliações críticas permitiram à gestora identificar os pontos fracos e entender quais aspectos precisavam ser aperfeicoados

para que o sistema atendesse plenamente às necessidades do estúdio. Com base nessa avaliação, a gestora pôde priorizar as melhorias necessárias no sistema. Ela utilizou as notas atribuídas como um quia para direcionar as áreas que precisavam de ajustes e atualizações. Isso permitiu uma abordagem mais focada e direcionada na implementação das melhorias necessárias.

A avaliação dos recursos do sistema por meio de um sistema de notas proporcionou um feedback valioso para a equipe responsável pelo desenvolvimento e manutenção do sistema. Essa análise permitiu que eles entendessem as expectativas e percepcões da gestora em relação ao desempenho do sistema. Com base nesse feedback, eles puderam trabalhar na resolução dos problemas e no aprimoramento dos recursos para atender às necessidades do estúdio de forma mais eficaz.

Como instrumento para coleta de dados, utilizou-se um questionário com 5 perguntas abertas. A aplicação ocorreu dia 24 de maio de 2023. A ferramenta utilizada foi o google forms.

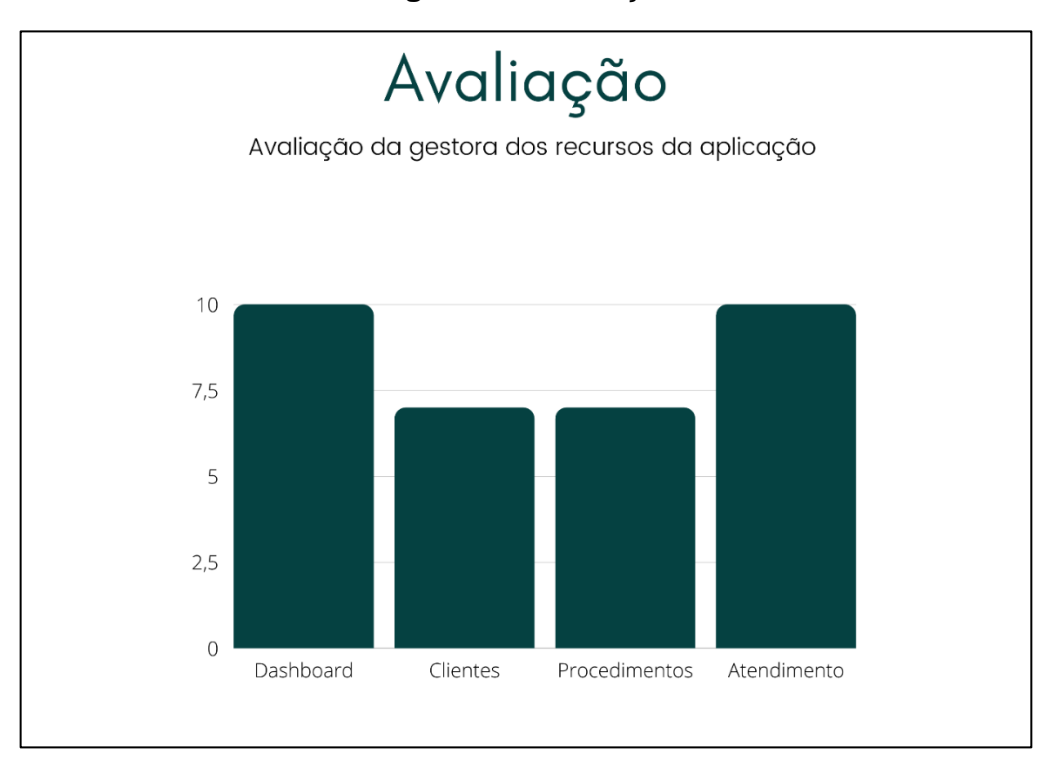

### Figura 10: Avaliação

### Fonte: Própria

O primeiro passo consistiu em atribuir notas a cada recurso, utilizando uma escala de 1 a 10, e fornecer comentários sobre a percepção geral e possíveis melhorias. Os recursos foram divididos em quatro categorias principais: dashboard, clientes, procedimentos e atendimento, recebendo pontuações de 10, 7, 7 e 10, respectivamente.

Para o recurso de dashboard, a nota máxima de 10 reflete sua eficácia e usabilidade, fornecendo uma visão clara e abrangente das informações relevantes. No entanto, seria interessante adicionar recursos de personalização para os usuários, permitindo que eles adaptem o layout de acordo com suas necessidades específicas assim moldando a aplicação aos seus requisitos.

Já em relação aos clientes, a nota de 7 indica que o recurso apresenta funcionalidades satisfatórias, mas existem oportunidades de melhoria. No caso dos procedimentos, a nota de 7 indica um bom desempenho geral, mas ainda há espaço para otimizações. Por fim, o recurso de atendimento recebeu a nota máxima de 10, destacando sua qualidade e efetividade. O sistema demonstrou excelência em fornecer suporte e solucionar as necessidades da gestora

A média final obtida de 8,5 reflete uma avaliação satisfatória para um MVP, considerando que o sistema conseguiu gerenciar adequadamente como pretendido durante o período de tempo analisado. É importante ressaltar que essas notas e comentários são baseados na análise inicial, e medidas de aprimoramento contínuo devem ser implementadas para aumentar ainda mais a eficiência e satisfação do usuário.

#### $7.2.$ **Novos Recursos**

Durante o processo de avaliação do sistema, foi solicitado à gestora que preenchesse um segundo formulário, no qual ela deveria indicar quais novos recursos seriam interessantes para a implementação no sistema. Com base nas respostas recebidas, foram identificadas as seguintes necessidades de aprimoramento:

Filtro na página de clientes e procedimentos: A implementação de um filtro facilitaria a busca e a visualização de informações específicas, agilizando o processo de gerenciamento dessas áreas; Estoque dos produtos utilizados: A adição de um sistema de controle de estoque dos produtos utilizados seria benéfica para monitorar a disponibilidade e evitar problemas de falta ou excesso de determinados itens.

Gerenciamento de saídas do caixa: A inclusão de recursos para o registro e acompanhamento das saídas do caixa permitiria um controle financeiro mais preciso, possibilitando uma visão detalhada das transações e contribuindo para uma gestão mais eficiente; Implementação com WhatsApp e Email para disparo de mensagens: Integrar o sistema com aplicativos de mensagens, como o WhatsApp e o Email, proporcionaria uma forma eficaz de se comunicar com os clientes, enviando notificações, lembretes ou promoções.

Forma de adicionar descontos nos procedimentos: Dispor de uma funcionalidade que permita adicionar descontos nos procedimentos realizados traria benefícios tanto para os clientes, que podem se beneficiar de promoções, quanto para o estabelecimento, que pode incentivar a fidelização e a captação de novos clientes para o estúdio.

É perceptível que o sistema se comportou de acordo com as expectativas e desempenhou sua função de gerir o estabelecimento. No entanto, a gestora identificou a necessidade de implementação contínua de novos recursos. Mais uma vez, fica evidente a importância de considerar que se trata de um MVP, e apesar de atender às demandas iniciais, é necessário buscar aprimoramentos para melhor atender às necessidades em constante evolução.

#### **CONSIDERAÇÕES FINAIS** 8.

Com base na análise realizada, é evidente que o sistema desenvolvido se mostrou ideal para a problemática inicial proposta, que consistia em auxiliar na gestão dos processos internos do estudo em questão. Sua implementação resultou em melhorias significativas na qualidade de gestão, facilitando a organização das informações e fornecendo suporte na tomada de decisões.

Ao longo do período de avaliação, verificou-se que o sistema apresentou um desempenho satisfatório, atendendo às expectativas e necessidades do estabelecimento. Através da atribuição de notas e feedbacks da gestora, foi possível identificar pontos fortes e áreas de oportunidade, fornecendo subsídios valiosos para futuras melhorias e aprimoramentos contínuos. Uma das principais contribuições do sistema foi a sua capacidade de centralizar e agilizar a gestão dos processos internos, permitindo uma visão mais abrangente e precisa das atividades realizadas.

Isso resultou em uma melhoria na eficiência operacional, com redução de retrabalho, otimização de recursos e maior produtividade. Além disso, o sistema demonstrou ser uma ferramenta valiosa na tomada de decisões estratégicas, fornecendo informações relevantes e atualizadas sobre o desempenho do estabelecimento. A disponibilidade de dados precisos e em tempo real contribuiu para uma análise mais embasada e assertiva, possibilitando ajustes e correções de rumo quando necessário.

Embora o sistema tenha cumprido satisfatoriamente sua função como MVP, é importante ressaltar que a gestora identificou oportunidades de implementação contínua de novos recursos. Essa percepção reforça a necessidade de uma abordagem iterativa e adaptativa, em que melhorias sejam constantemente planejadas e implementadas para atender às demandas em constante evolução.

Dessa forma, conclui-se que o sistema desenvolvido teve um impacto positivo na gestão dos processos internos do estúdio, assim satisfazendo as necessidades inicias propostas contribuindo para a melhoria da qualidade de gestão, ampliando a visão da gestora sobre o seu negócio e facilitando a tomada de decisão para melhoria continua.

## REFERÊNCIAS BIBLIOGRÁ FICAS

CARVALHO, VNÍCIUS. MySQL: Comece com o principal banco de dados open source do mercado, São Paulo: Casa do Código, 2015.

CASTELLS, Manuel. A Sociedade em Rede: A Era da Informação: Economia, Sociedade e Cultura Volume 1. São Paulo: Editora Paz e Terra, 1999.

CUPANI, Alberto. 3. Ed. - Filosofia Da Tecnologia: Um Convite, Florianópolis: Editora da UFSC, 2016.

DOUGLAS, Michael; MARABESI, Matheus. Aprendendo Laravel: O framework PHP dos artesãos da web, São Paulo: Novatech Editora Ltda, 2017.

FLANAGAN, David. JavaScript: O guia definitivo, Porto alegre: Bookman Editora Ltda, 2013.

JUNIOR, Cícero Calçara. 3. Ed. - Sistemas integrados de gestão: uma abordagem gerencial, Curitiba: Editora Ibpex, 2008.

Laudon, K. C: Laudon, J. P. Sistemas de Informação Gerenciais, Pearson, 2016.

LICKLIDER, J. C. R. Libraries of the future, Massachusetts: Massachusetts Institute of Technology Cambridge, 1965.

LOCKHART, Josh. PHP Moderno: Novos recursos e boas práticas. São Paulo: Novatech Editora Ltda, 2015.

MACHADO, F. N. R. Banco de dados projeto e implementação. São Paulo: Saraiva, 2014.

PERELMUTER, Guy. Futuro presente: O mundo movido à tecnologia, Barueri: Companhia Editora Nacional, 2020.

REAL, Mauro Côrte. Gestão Empresarial, Curitiba: IESDE Brasil S.A, 2012.

RIES, Eric. A startup enxuta, São Paulo: Leya Brasil, 2012.

Setor de e-commerce fatura R\$ 126 bilhões em 2020. Associação Brasileira de Comércio Eletrônico (ABComm). Disponível em: https://www.abcomm.org/noticia/setor-de-e-commerce-fatura-r-126-bilhoes-em-2020. Acesso em: 15 de mai, de 2023.

SILVA, Maurício Samy. Fundamentos de HTML5 e CSS3, São Paulo: Novatech Editora Ltda, 2015.

TIC Domicílios 2020. Comitê Gestor da Internet no Brasil (CGI.br). Disponível em: https://cetic.br/pesquisa/domicilios/indicadores/. Acesso em: 15 de mai. de 2023.

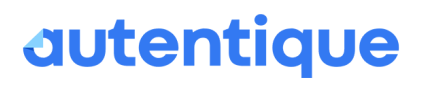

Autenticação eletrônica 50/50<br>Data e horários em GMT -03:00 Brasília<br>15:02:02 litima atualização em 28 jul 2023 às 08:32:15<br>11bc3a5e03dc2f4233f98c9d4ad6a0d1d11 الc3a5e03dc2f4233f98c9d4ad6a0d1d11

Página de assinaturas

Havandro A

**Alerrandro Almeida** 053.411.022-31 Signatário

tens (

**Mateus Sousa** 034.782.562-16 Signatário

### **HISTÓRICO**

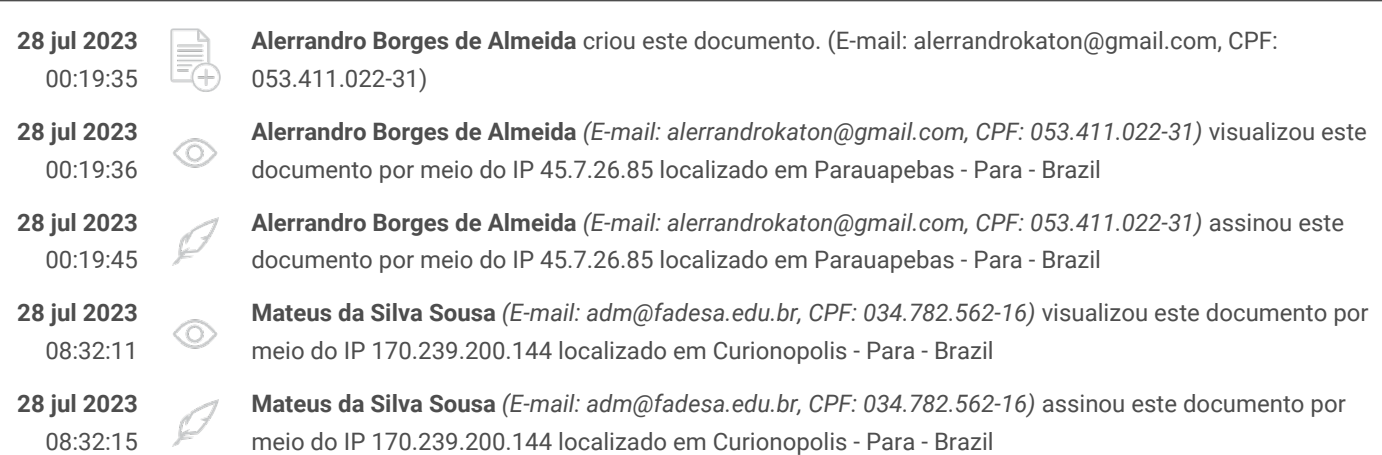

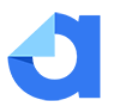

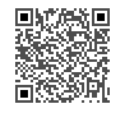

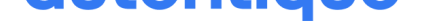

# Página de assinaturas

William G Sara C

**William Gomes Sara Cerqueira** 035.216.042-09 017.799.872-50 Signatário

Mateus S

**Mateus Sousa** 034.782.562-16 Signatário

### **HISTÓRICO**

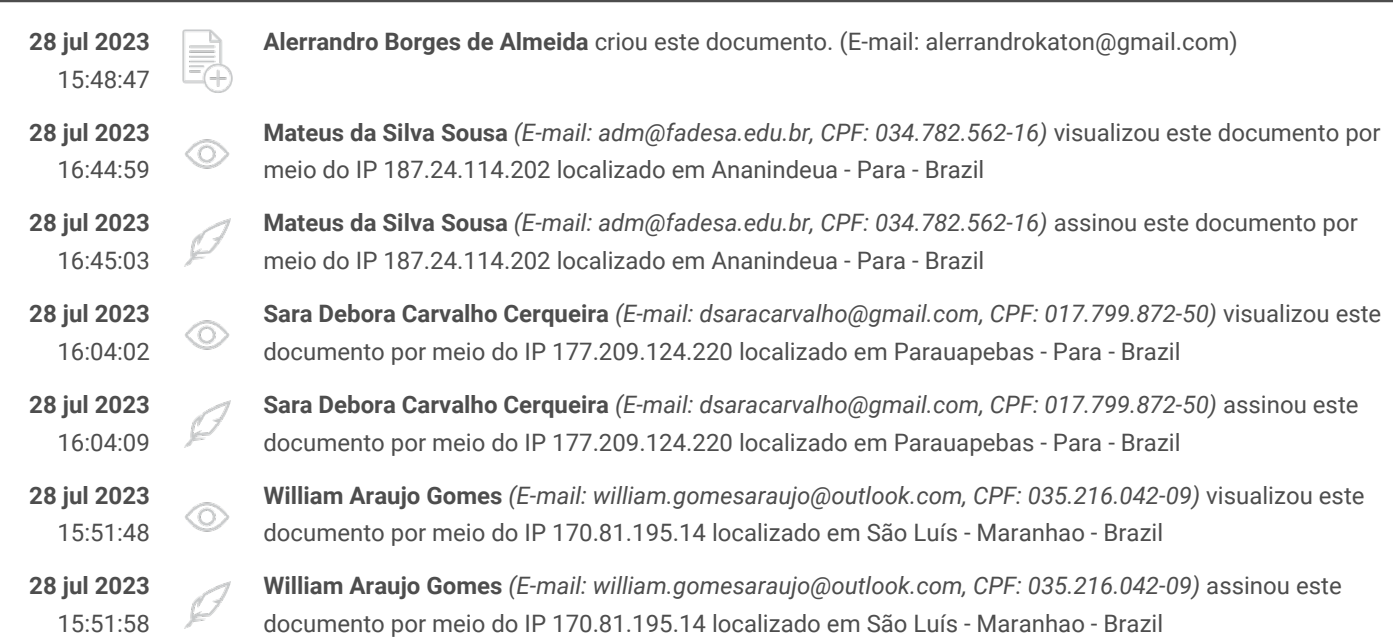

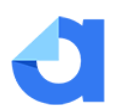

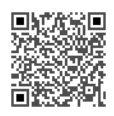